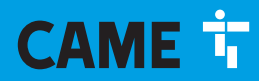

**CAME COM** 

# Автоматика для откатных ворот Серия BXV Rapid

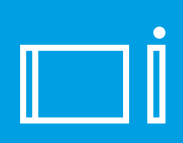

FA01005-RU

 $C \in$ 

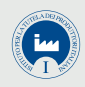

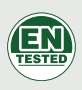

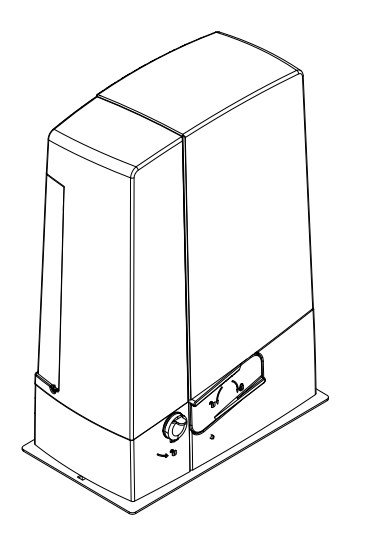

# BXV04AGF / BXV06AGF / BXV010AGF

РУКОВОДСТВО ПО УСТАНОВКЕ RU Pycckий

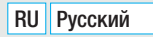

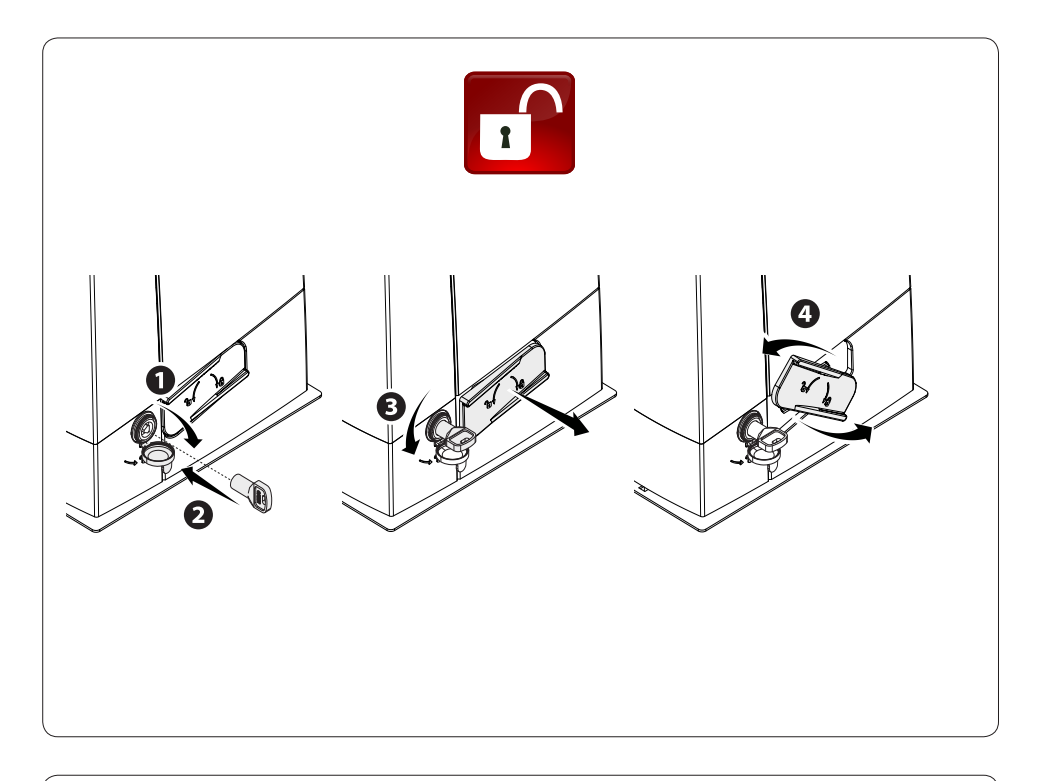

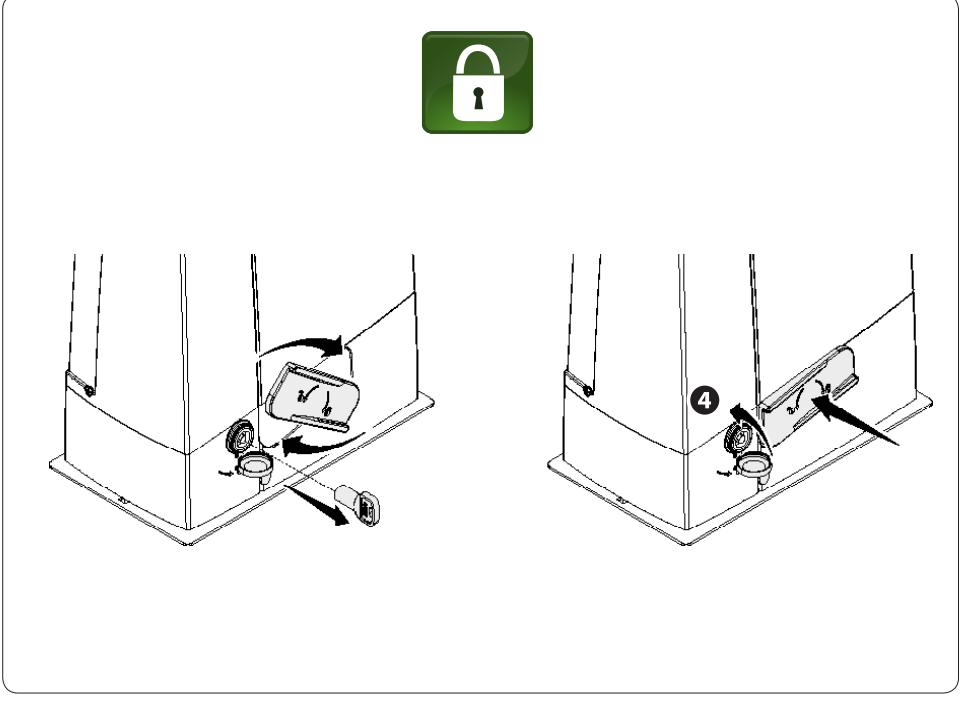

# ⚠ *ВНИМАНИЕ! Важные инструкции по технике безопасности. Строго следуйте всем инструкциям по безопасности, поскольку неправильный монтаж может привести к серьезным увечьям. Прежде чем продолжить, внимательно прочитайте общие предупреждения для пользователя.*

Это изделие должно использоваться исключительно по назначению. Любое другое применение рассматривается как опасное. CAME S.p.A. не несет никакой ответственности за ущерб, вызванный неправильным, ошибочным или небрежным использованием изделия. • Продукция, описанная в данном руководстве, относится к категории «частично завершенной машины или механизма», согласно директиве 2006/42/CE. Под «частично завершенной машиной или механизмом» понимается совокупность комплектующих, составляющих частично завершенную машину или механизм, которые по отдельности не могут быть использованы по назначению. Частично завершенные машины предназначены исключительно для встроенного монтажа или интеграции в другие машины или частично завершенные машины и механизмы для создания машины, соответствующей требованиям Директивы 2006/42/CE. Окончательная сборка должна осуществляться в соответствии с Директивой 2006/42/CE (Европейская директива) и соответствующими действующими европейскими нормативами. Ввиду вышесказанного все операции, описанные в данном руководстве, должны выполняться исключительно квалифицированным и компетентным персоналом • Производитель снимает с себя всякую ответственность в случае применения пользователем неоригинальных деталей; это приведет к снятию изделия с гарантии • Храните инструкцию в папке с технической документацией вместе с инструкциями на другие устройства, использованные для создания этой автоматической системы • Проверьте, чтобы диапазон температур, указанный в данной инструкции, соответствовал температуре окружающей среды в месте установки • Необходимо выполнять монтаж, проводку кабелей, электрические подключения и наладку системы в соответствии с установленными правилами, мерами безопасности и соответствующим использованием, указанными в технической документации на эти товары • Если кабель электропитания поврежден, он должен быть заменен фирмой-изготовителем, уполномоченным центром технической поддержки или квалифицированным персоналом во избежание любых рисков • Убедитесь в отсутствии напряжения электропитания перед выполнением монтажных работ • Автоматика не может использоваться с воротами, снабженными пешеходной калиткой, за исключением той ситуации, когда движение ворот возможно только при условии обеспечения безопасного положения калитки • Убедитесь в невозможности застревания между воротами и окружающими неподвижными частями в результате движения створки • Перед установкой автоматики, проверьте, чтобы ворота были в исправном механическом состоянии, правильно сбалансированы и хорошо закрывались: в случае отрицательной оценки следует приостановить работы до обеспечения полного соответствия требованиям техники безопасности • Убедитесь в том, что ворота стабильны и колеса исправны и надлежащим образом смазаны. • Направляющий рельс должен быть надежно зафиксирован на дорожном полотне, полностью выступать над поверхностью и быть абсолютно ровным для обеспечения беспрепятственного движения ворот • Верхние направляющие скобы с роликами не должны вызывать трения • Убедитесь в наличии концевых выключателей открывания и закрывания • Для установки автоматики выберите устойчивую монтажную поверхность, защищенную от ударов • Убедитесь в наличии необходимых механических упоров • Если автоматика устанавливается на высоте менее 2,5 м над землей или другим покрытием, проверьте необходимость установки других защитных приспособлений и/или предупреждений для защиты от источников опасностей • Запрещается устанавливать автоматику в перевернутом виде или на элементы, склонные к прогибанию под действием силы тяжести. При

необходимости используйте усилительные детали в местах крепления • Не устанавливайте створки ворот под уклоном • Проверьте, чтобы вблизи не было ирригационных устройств, которые могут намочить привод снизу • Необходимо сообщить пользователю обо всех остаточных рисках с помощью специальных символов, расположенных на видном месте, и доходчиво объяснены конечному пользователю • Оградите весь участок работы автоматики для предотвращения доступа на него посторонних, в частности несовершеннолетних и детей • При необходимости установите на видное место предупреждающие знаки (например, табличку на ворота) • Рекомендуется использовать надлежащие средства защиты во избежание возникновения опасностей механического повреждения, связанных с присутствием людей в зоне работы автоматики (например, предотвращения сдавливания пальцев между зубчатой рейкой и шестерней) • Электрические кабели должны проходить через кабельные сальники и не должны соприкасаться с компонентами, нагревающимися в ходе эксплуатации (двигателем, трансформатором и т.п.) • Для подключения к сети электропитания необходимо предусмотрите автоматический выключатель с расстоянием между контактами не менее 3 мм, обеспечивающий защиту от перенапряжения III степени • Все устройства управления и контроля должны устанавливаться на расстоянии не менее 1,85 м от периметра зоны движения ворот или там, где до них невозможно дотянуться с внешней стороны • Все устройства управления в режиме «Присутствие оператора» должны располагаться на высоте не менее 1,5 метра и в недоступном для посторонних месте • Для прохождения испытания на соответствие толкающего усилия нормативам используйте правильно установленный чувствительный профиль и выполните требуемые регулировки • Перед сдачей автоматической системы пользователю, проверьте ее на соответствие гармонизированным стандартам Директивы о машинном оборудовании 2006/42/CE. Убедитесь в том, что автоматика была правильно отрегулирована, и что устройства безопасности, такие как система ручной разблокировки, работают корректно • Повесьте памятку об использовании системы ручной разблокировки рядом с соответствующим механизмом • Передайте конечному пользователю все инструкции по эксплуатации компонентов, из которых состоит конечная автоматическая система.

- На рисунке отмечены основные места, являющиеся источником опасности для людей:

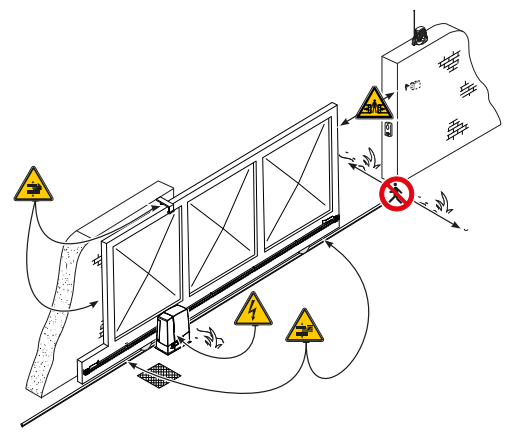

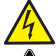

опасность поражения электрическим током;

опасность сдавливания;

опасность травмирования ног;

опасность травмирования рук;

Запрещен проход во время работы автоматической системы.

### УСЛОВНЫЕ ОБОЗНАЧЕНИЯ

 Этот символ обозначает раздел, требующий особого внимания.

⚠ Этот символ обозначает раздел, связанный с вопросами безопасности.

☞ Этот символ обозначает раздел, предназначенный для ознакомления конечного пользователя.

#### Все размеры приведены в мм, если не указано иное.

### **ОПИСАНИЕ**

Привод, укомплектованный платой управления, энкодером с функцией контроля движения и обнаружения препятствий и механическими концевыми выключателями, для откатных ворот массой до 1000 кг и длиной до 20 м.

### НАЗНАЧЕНИЕ

Привод предназначен для автоматизации откатных ворот в частных жилых домах и комплексах. Запрещается использовать устройство не по назначению и устанавливать его методами, отличными от описанных в настоящей инструкции.

### ОГРАНИЧЕНИЯ В ИСПОЛЬЗОВАНИИ

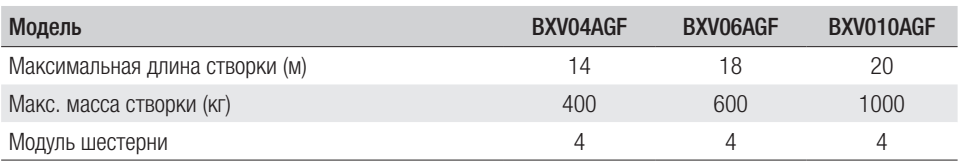

### ТЕХНИЧЕСКИЕ ХАРАКТЕРИСТИКИ

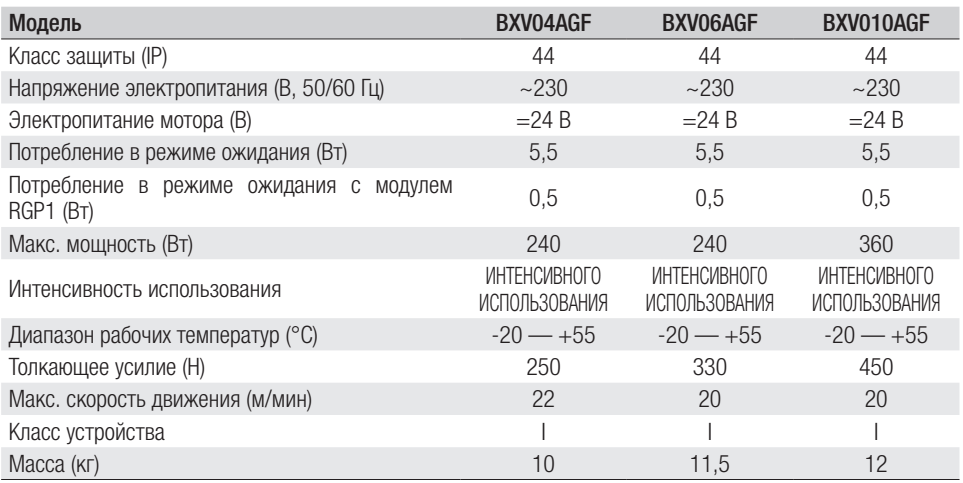

### ГАБАРИТНЫЕ РАЗМЕРЫ

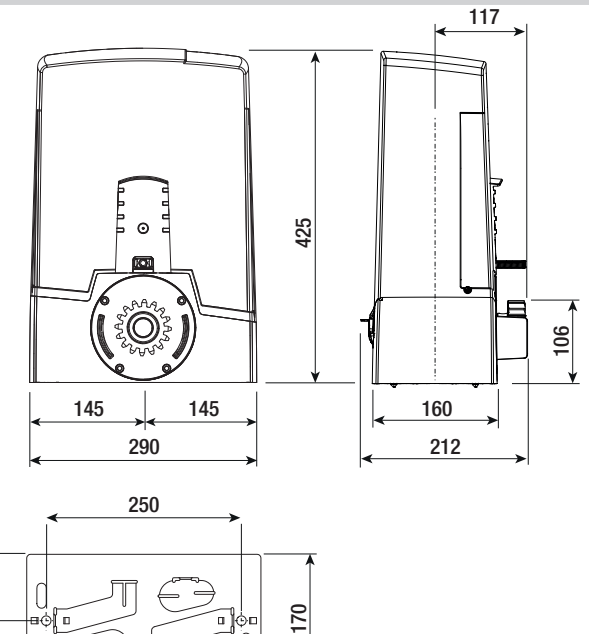

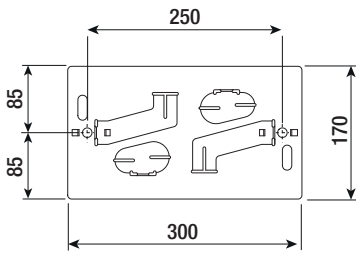

# ВАРИАНТ ТИПОВОЙ УСТАНОВКИ

- 1. Привод
- 2. Упоры концевых выключателей<br>3. Зубчатая рейка
- **3.** Зубчатая рейка<br>**4.** Ключ-выключат
- 4. Ключ-выключатель<br>5. Сигнальная лампа
- 5. Сигнальная лампа
- 6. Фотоэлементы безопасности<br>7. Стойки под фотоэлементы
- Стойки под фотоэлементы
- 8. Механические упоры<br>9. Пульт ДУ
- 9. Пульт ДУ
- 10. Направляющая скоба с роликами
- 11. Разветвительный колодец
- 12. Чувствительный профиль

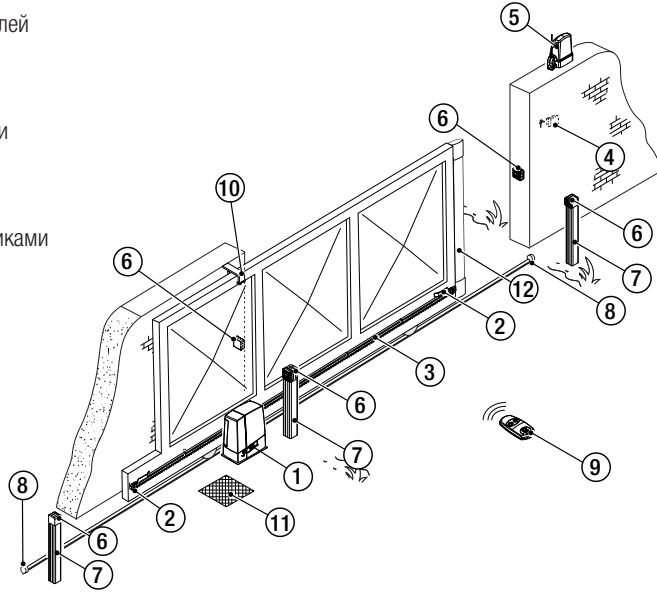

# ОСНОВНЫЕ КОМПОНЕНТЫ

- 1. Кожух
- 2. Место установки модуля RLB
- 3. Двигатель
- 4. Монтажное основание
- 5. Трансформатор
- 6. Механические концевые выключатели
- 7. Отверстие для троса устройства разблокировки
- 8. Место установки модуля SMA
- 9. Место установки 2 аккумуляторов аварийного питания
- 10. Шасси пластиковое
- 11. Защитная крышка платы
- 12. Плата управления
- 13. Пластиковое основание платы управления
- 14. Место установки модуля UR042
- 15. Место установки модуля RGP1
- 16. Место установки термостата обогревателя
- 17. Рычаг разблокировки
- 18. Замок разблокировки
- 19. Упоры концевых выключателей
- 20. Микровыключатель безопасности
- 21. Место установки модуля RGSM001/S

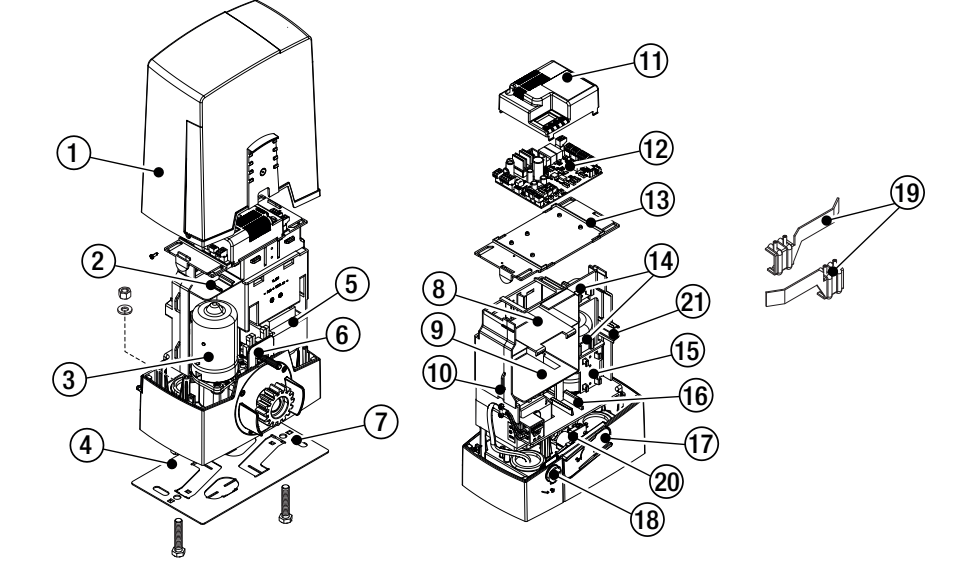

# ОБЩИЕ ИНСТРУКЦИИ ПО МОНТАЖУ

 $\triangle$  Монтаж должен производиться квалифицированным персоналом в полном соответствии с требованиями действующих норм безопасности.

# ПРЕДВАРИТЕЛЬНЫЕ ПРОВЕРКИ

⚠ Перед началом монтажных работ выполните следующее:

- Проследите за тем, чтобы направляющие скобы с роликами не вызывали трения.
- Проверьте наличие механических ограничителей хода ворот при открывании и закрывании.
- Убедитесь в том, что место крепления привода защищено от возможных повреждений, а монтажная поверхность обладает достаточной прочностью.
- Приготовьте лотки и каналы для прокладки кабелей, гарантирующие надежную защиту от механических повреждений.

### ТИП И МИНИМАЛЬНОЕ СЕЧЕНИЕ КАБЕЛЕЙ

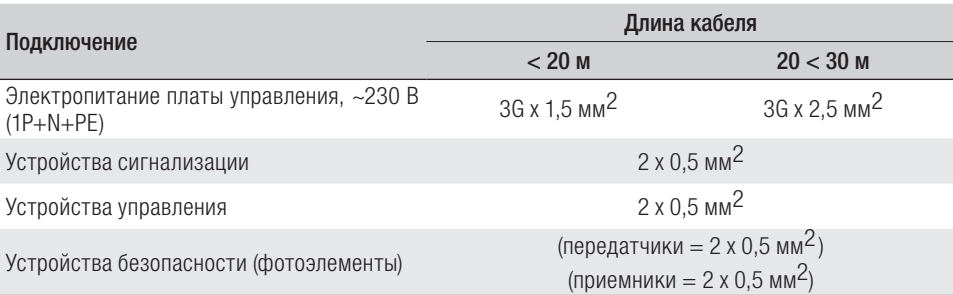

 При напряжении 230 В и применении снаружи необходимо использовать кабели типа H05RN-F, соответствующие 60245 IEC 57 (IEC); в помещениях следует использовать кабели типа H05VV-F, соответствующие 60227 IEC 53 (IEC). Для электропитания устройств напряжением до 48 В можно использовать кабель FROR 20-22 II, соответствующий EN 50267-2-1 (CEI).

 Для подключения антенны используйте кабель типа RG58 (рекомендуется для расстояний до 5 м).

Для синхронного подключения и CRP используйте кабель типа UTP CAT5 (до 1000 м).

 Если длина кабеля отличается от приведенной в таблице, его сечение определяется на основании реального потребления тока подключенными устройствами и в соответствии с указаниями, содержащимися в нормативе CEI EN 60204-1.

 Для последовательных подключений, предусматривающих большую нагрузку на тот же участок цепи, значения в таблице должны быть пересмотрены с учетом реальных показателей потребления и фактических расстояний. При подключении устройств, не рассматриваемых в данной инструкции, следует руководствоваться технической документацией на соответствующее изделие.

### УСТАНОВКА

⚠ Приведенные ниже рисунки носят иллюстративный характер, так как пространство для крепления автоматики и дополнительных принадлежностей может меняться от случая к случаю. Выбор наиболее подходящего решения должен осуществляться установщиком на месте.

### ПРОКЛАДКА ГОФРИРОВАННЫХ ТРУБ

Выполните выемку грунта под опалубку.

Подготовьте трубы и гофрошланги для проводов и кабелей, идущих от разветвительного колодца.

Для подключения привода рекомендуется использовать гофрированную трубу Ø40 мм, а для аксессуаров — трубы Ø25 мм.

Подготовьте гофрированную трубу Ø 20 мм для прокладки кабеля наружного устройства разблокировки .

 Количество гофрошлангов зависит от варианта автоматической системы и предусмотренных дополнительных устройств.

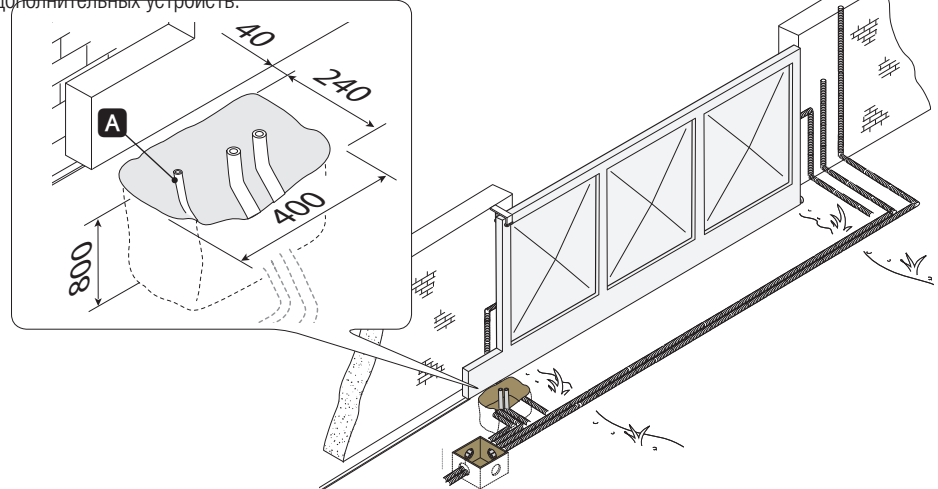

# УСТАНОВКА МОНТАЖНОГО ОСНОВАНИЯ

Подготовьте опалубку большего, чем монтажное основание, размера и установите ее в яму. Опалубка должна подниматься над уровнем грунта на 50 мм.

Вставьте железную сетку внутрь опалубки для армирования бетона.

Вставьте винты в монтажное основание и зафиксируйте их с помощью шайб и гаек. При помощи отвертки и плоскогубцев отогните выбитые в монтажном основании скобки.

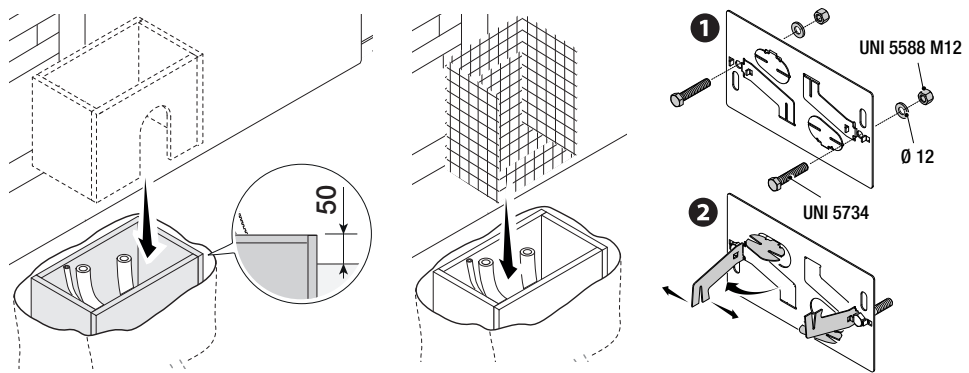

Если в системе уже предусмотрена зубчатая рейка, установите монтажное основание, соблюдая указанные на рисунке расстояния.

Внимание! Трубы должны проходить через специально предусмотренные для этого отверстия.

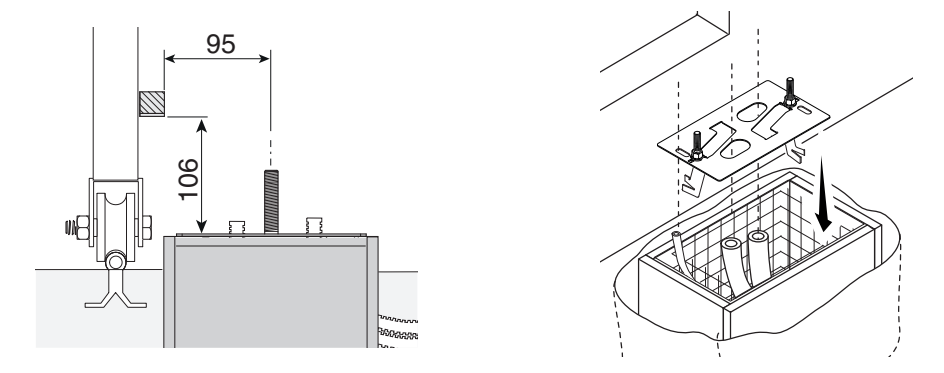

Заполните опалубку цементным раствором. Монтажное основание должно быть абсолютно ровным, резьба винтов должна находиться полностью на поверхности.

Подождите не менее 24 часов, чтобы раствор полностью затвердел.

Удалите опалубку, засыпьте пространство вокруг цементного блока землей.

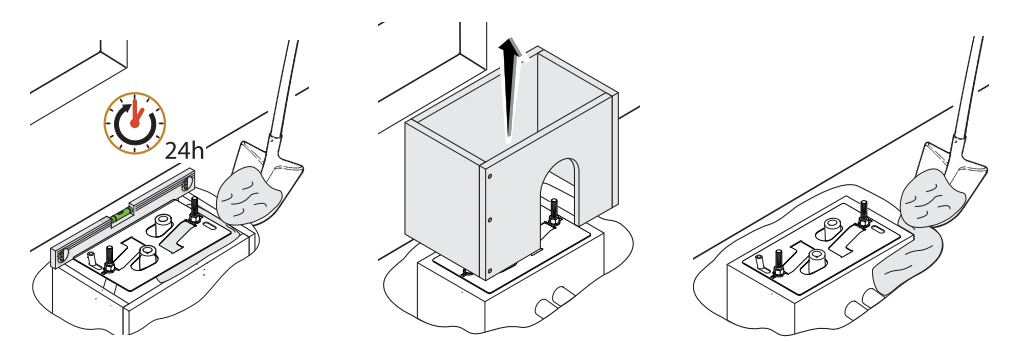

Отвинтите гайки и снимите шайбы с винтов. Вставьте электрические кабели в трубы таким образом, чтобы они выступали как минимум на 600 мм.

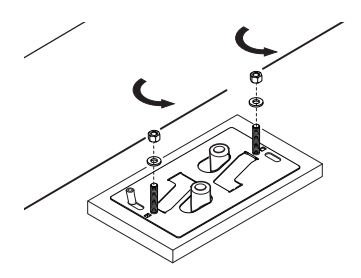

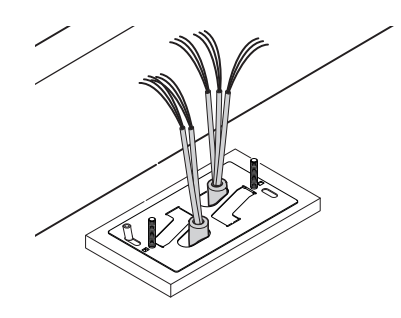

# ПОДГОТОВКА ПРИВОДА

Снимите кожух привода, отвернув боковые винты.

Установите привод на монтажное основание.

Внимание! Электрические кабели должны проходить под корпусом привода.

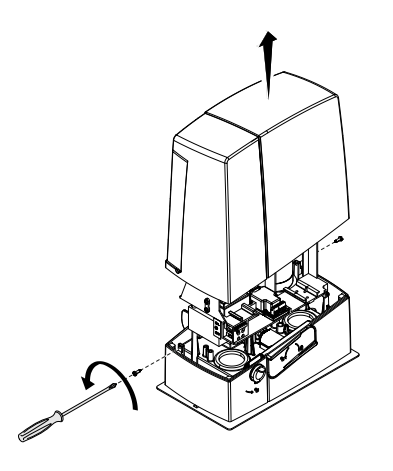

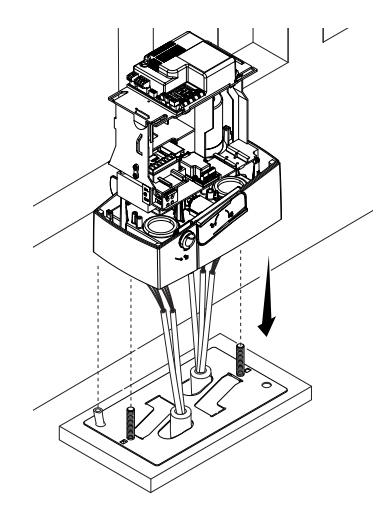

Сделайте отверстие в резиновой вставке, протяните через него провода и установите вставку в специально предусмотренное для нее отверстие.

Приподнимите привод над монтажным основанием на 5-10 мм, используя стальные регулировочные шпильки, чтобы позднее произвести регулировку зацепления между шестерней и зубчатой рейкой.

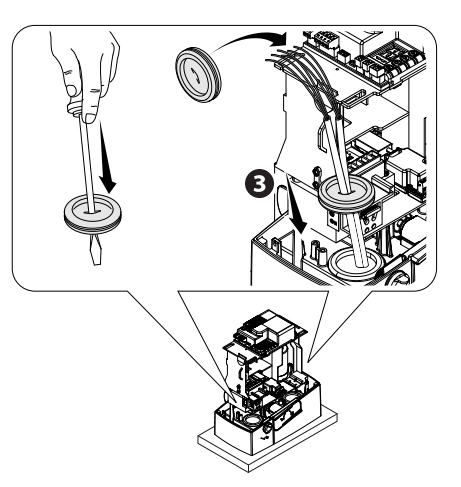

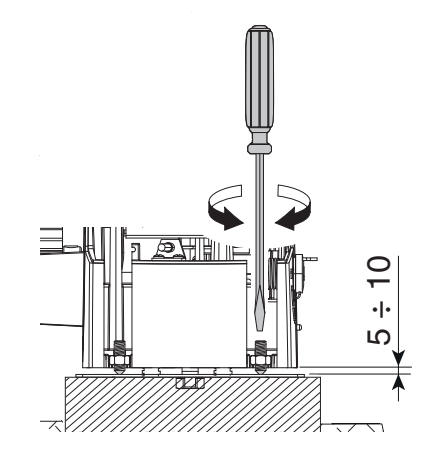

# КРЕПЛЕНИЕ ЗУБЧАТОЙ РЕЙКИ

 Если зубчатая рейка уже предусмотрена, необходимо перейти непосредственно к регулировке расстояния в паре «шестерня - зубчатая рейка».

- разблокируйте привод (смотрите раздел о РАЗБЛОКИРОВКЕ ПРИВОДА);
- установите зубчатую рейку на шестерню привода;

- приварите или прикрепите зубчатую рейку к воротам по всей длине.

При соединении модулей используйте дополнительный кусок рейки и две С-образные струбцины.

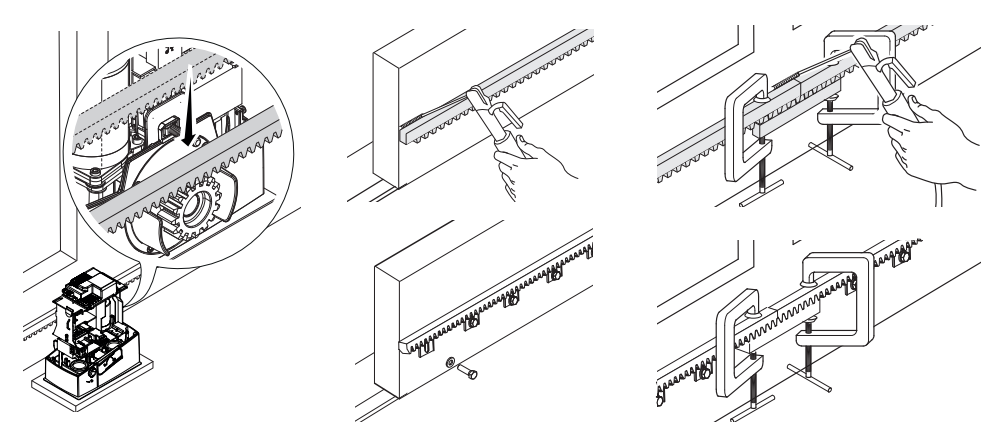

# РЕГУЛИРОВКА РАССТОЯНИЯ МЕЖДУ ШЕСТЕРНЕЙ И РЕЙКОЙ

Откройте и закройте ворота вручную, затем отрегулируйте расстояние от шестерни до зубчатой рейки, используя шпильки с резьбой (для вертикальной настройки) и овальные отверстия (для горизонтальной настройки). Это позволит избежать излишнего давления

ворот на шестерню привода.

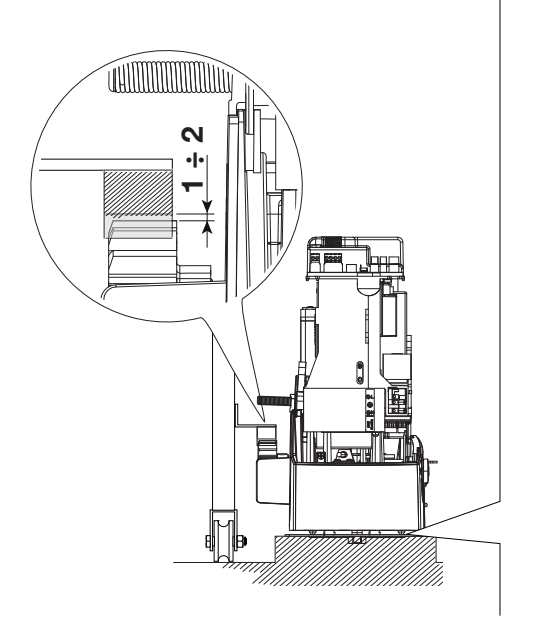

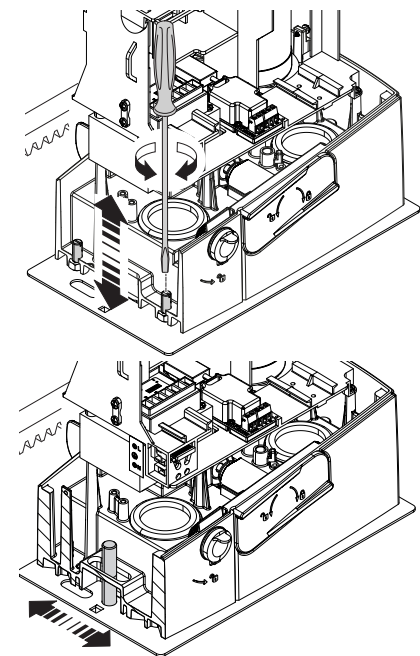

# КРЕПЛЕНИЕ ПРИВОДА

По окончании регулировки зафиксируйте привод на монтажном основании с помощью шайб и гаек.

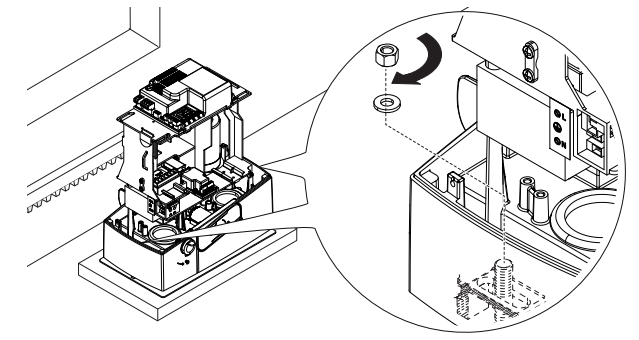

### РЕГУЛИРОВКА КРАЙНИХ ПОЛОЖЕНИЙ

При открывании:

- откройте ворота  $\bullet$ ;

- установите упор концевого выключателя открывания на зубчатую рейку так, чтобы он соприкасался с пружиной микровыключателей, и зафиксируйте его винтами  $\odot$   $\odot$ .

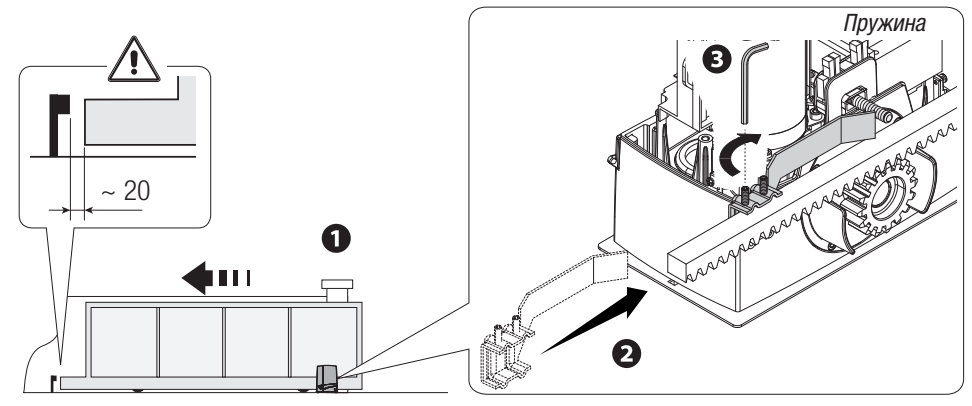

При закрывании:

- закройте ворота  $\bullet$ :

- установите упор концевого выключателя закрывания на зубчатую рейку так, чтобы он соприкасался с пружиной микровыключателей, и зафиксируйте его винтами  $\bullet \bullet$ .

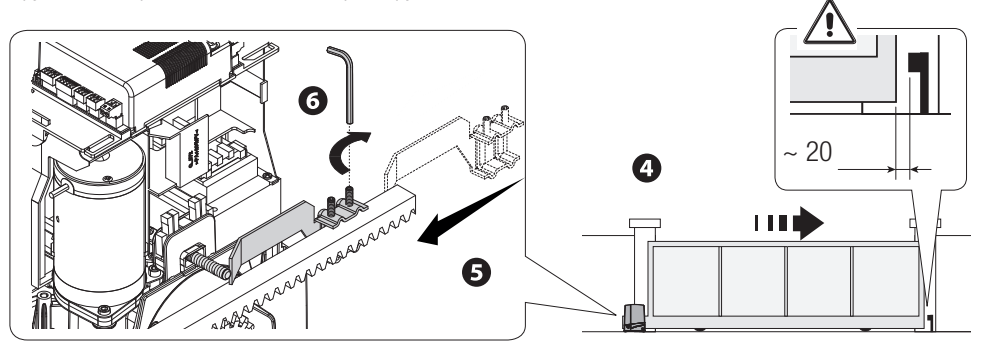

### ЭЛЕКТРИЧЕСКИЕ ПОДКЛЮЧЕНИЯ И ПРОГРАММИРОВАНИЕ

⚠ Внимание! Перед началом работ по эксплуатации, ремонту, настройке и регулировке блока управления отключите сетевое электропитание и/или отсоедините аккумуляторы.

Напряжение электропитания платы и устройств управления: ~/=24 В.

Установка функций входных/выходных контактов, режимов работы и регулировок осуществляется с помощью дисплея блока управления.

Все подключения защищены плавкими предохранителями.

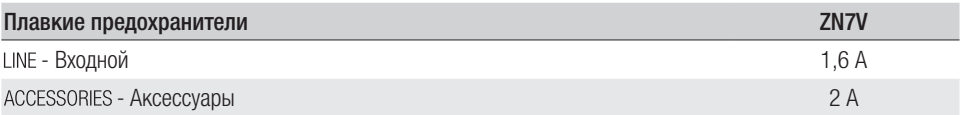

#### ОСНОВНЫЕ КОМПОНЕНТЫ

- 1. Контакты подключения двигателя<br>2. Контакты полключения энколера
- 2. Контакты подключения энкодера<br>3. Контакты полключения концевых
- 3. Контакты подключения концевых выключателей
- 4. Контакты подключения устройств управления и безопасности
- 5. Контакты подключения антенны<br>6. Разъем для платы радиоприемн
- 6. Разъем для платы радиоприемника AF
- 7. Разъем для карты памяти<br>8. Разъем для платы R700/R
- 8. Разъем для платы R700/R800<br>9. Разъем лля платы RSF
- Разъем для платы RSE
- 10. Разъем для платы RIOCN8WS
- 11. Дисплей
- 12. Кнопки программирования
- 13. Контакты подключения для синхронной работы или CRP
- 14. Контакты подключения кодонаборной клавиатуры
- 15. Контакты подключения проксимити-считывателя
- 16. Разъем для модуля GSM
- 17. Контакты подключения модуля RGP1
- 18. Контакты подключения сигнальных устройств
- 19. Предохранитель аксессуаров
- 20. Контакты электропитания платы управления
- 21. Входной предохранитель
- 22. Контакты электропитания

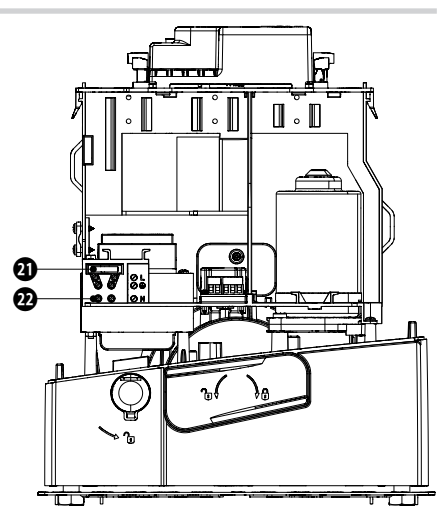

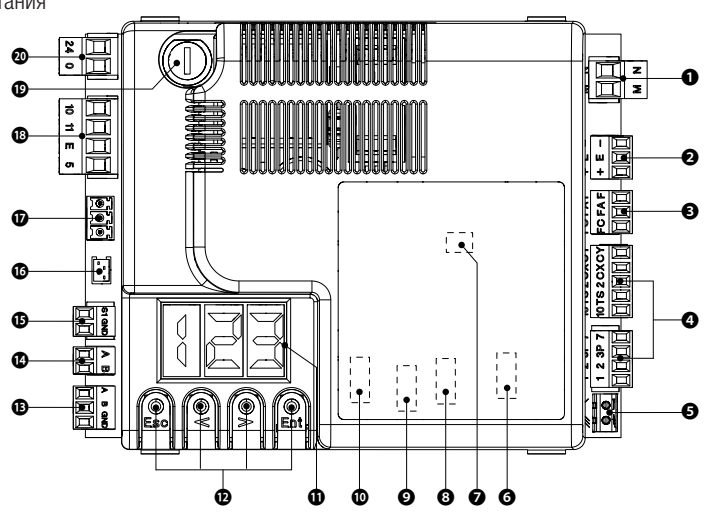

# ЭЛЕКТРОПИ<mark>ТАНИЕ</mark>

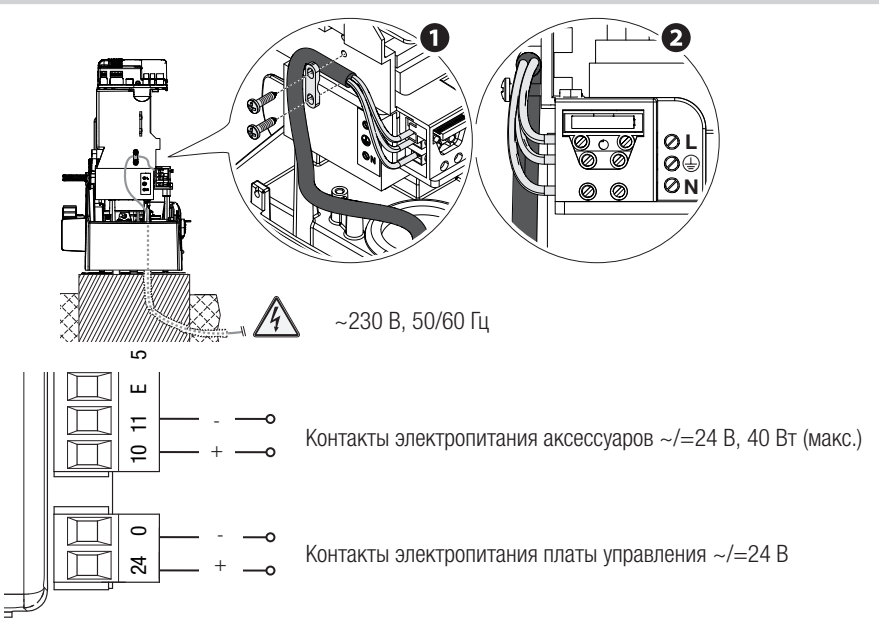

### ЗАВОДСКИЕ ПОДКЛЮЧЕНИЯ

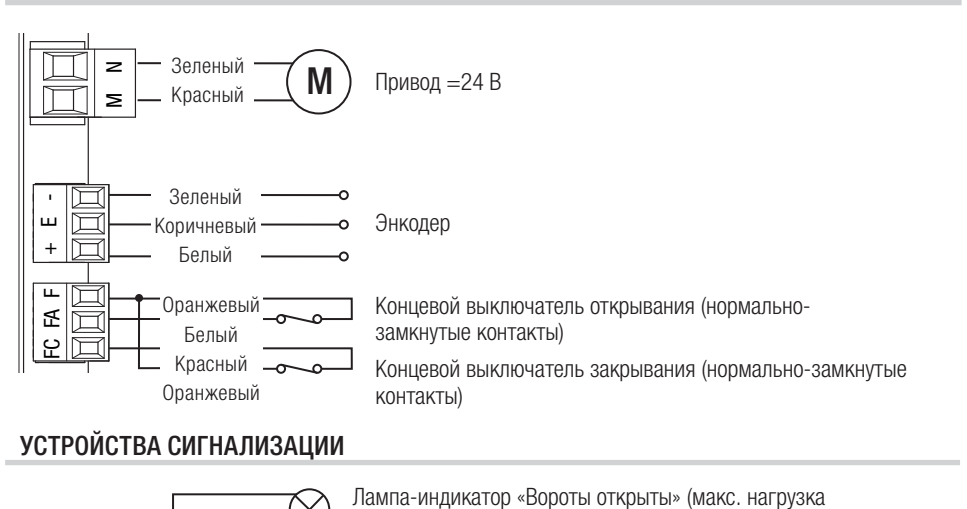

### УСТРОЙСТВА СИГНАЛИЗАЦИИ

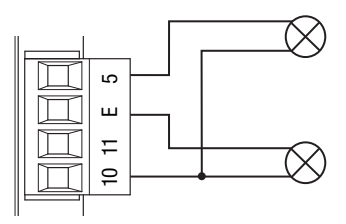

Лампа-индикатор «Вороты открыты» (макс. нагрузка контакта ~/=24 В, 3 Вт) См. настройки функции «F 10».

Контакты подключения сигнальной лампы или лампы-цикла (макс. нагрузка: ~/=24 В, 25 Вт). См. настройки функции «F 18».

### УСТРОЙСТВА УПРАВЛЕНИЯ

ВНИМАНИЕ! Перед тем как установить любую плату (например: AF, R800), ОТКЛЮЧИТЕ ЭЛЕКТРОПИТАНИЕ и отсоедините аккумуляторы при их наличии.

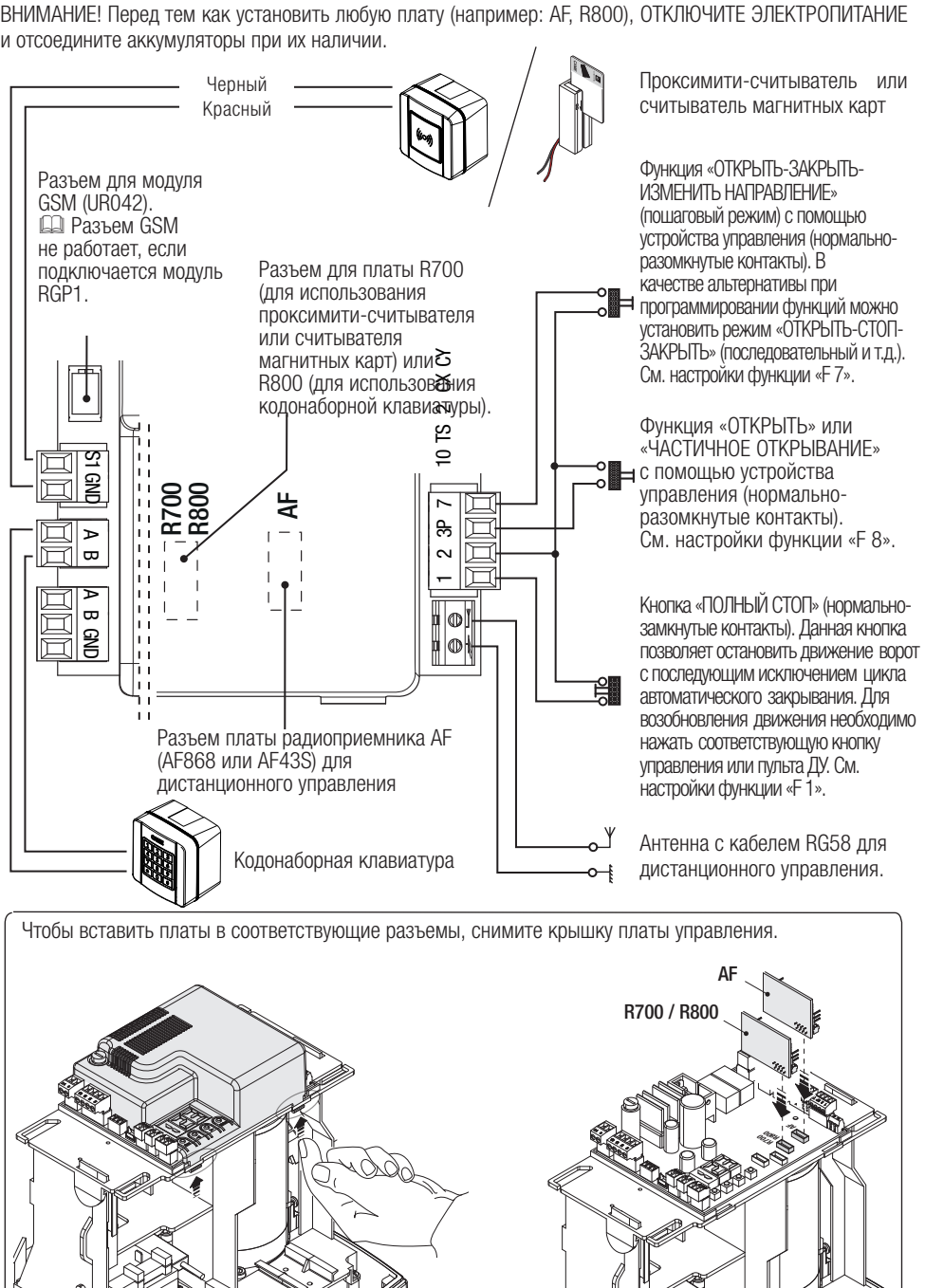

### УСТРОЙСТВА БЕЗОПАСНОСТИ

#### Фотоэлементы

Выберите режим работы для контактов CX или CY (нормально-замкнутых), предназначенных для подключения устройств безопасности, например, фотоэлементов.

Режим работы контактов CX (Функция F2) или CY (Функция F3) выбирается в меню «Функции». Могут быть выбраны следующие режимы работы:

- C1: «Открывание в режиме закрывания». Размыкание контактов во время закрывания ворот приводит к изменению направления движения на противоположное, вплоть до полного открывания.

- C2: «Закрывание в режиме открывания». Размыкание контактов во время открывания ворот приводит к изменению направления движения на противоположное, вплоть до полного закрывания.

- C3: «Частичный стоп». Остановка движущихся ворот с последующим включением автоматического режима закрывания (если эта функция выбрана);

- C4: «Обнаружение препятствия». Ворота останавливаются при обнаружении препятствия и возобновляют движение после его исчезновения или устранения.

Если контакты CX и CY не используются, отключите их при программировании функций.

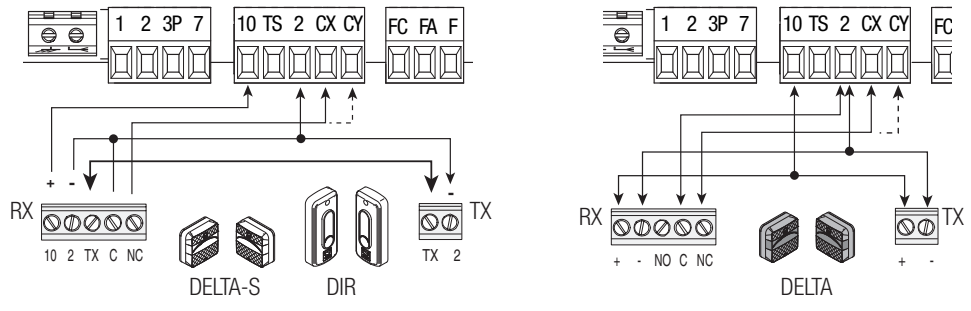

### Чувствительные профили

Выберите режим работы для контактов CX или CY (нормально-замкнутых), предназначенных для подключения устройств безопасности, например, чувствительных профилей.

Режим работы контактов CX (Функция F2) или CY (Функция F3) выбирается в меню «Функции». Могут быть выбраны следующие режимы работы:

- C7: «Открывание в режиме закрывания». Размыкание контактов во время закрывания ворот приводит к изменению направления движения на противоположное, вплоть до полного открывания.

- C8: «Закрывание в режиме открывания». Размыкание контактов во время открывания ворот приводит к изменению направления движения на противоположное, вплоть до полного закрывания.

Если контакты CX и CY не используются, отключите их при программировании функций.

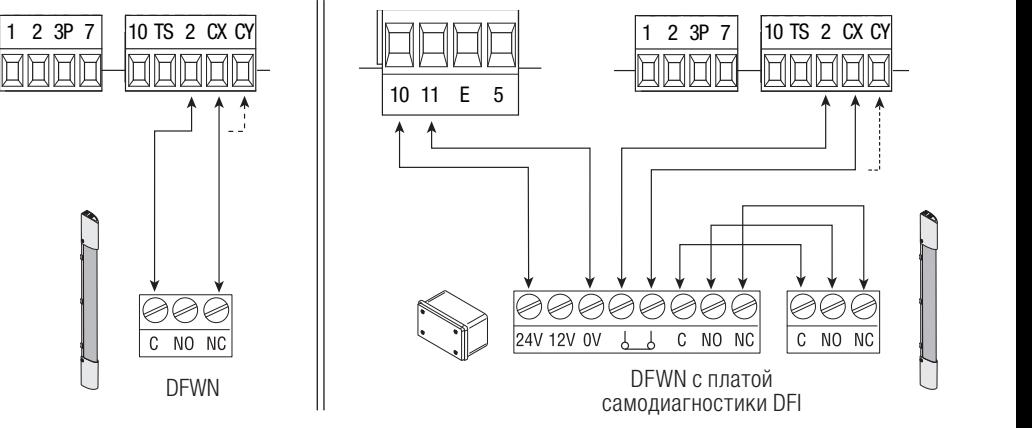

#### Подключение устройств безопасности с функ**цией самодиагностики**

Каждый раз при подаче команды на открывание или закрывание плата управления проверяет работоспособность устройств безопасности (например: фотоэлементов).

При обнаружении отклонений в работе устройств безопасности любая команда управления блокируется, а на дисплее появляется сообщение «E 4».

Активируйте функцию F5 с помощью меню программирования функций.

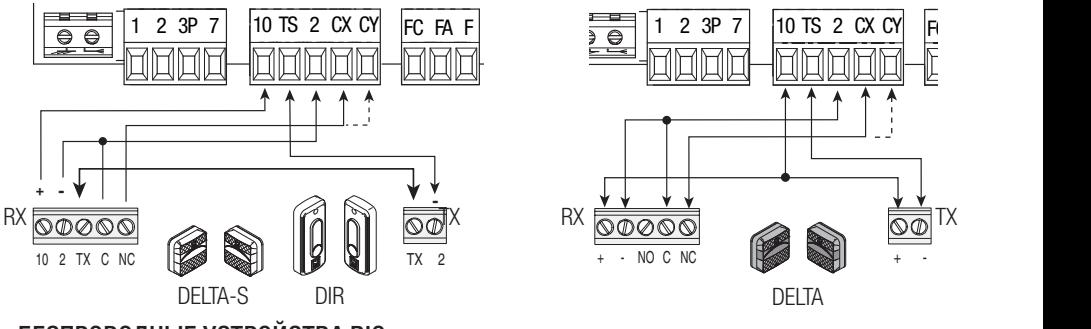

### БЕСПРОВОДНЫЕ УСТРОЙСТВА RIO

Вставьте плату RIOCN8WS в специальный разъем на плате управления.

Выберите функцию, присваиваемую беспроводному устройству (F65, F66, F67 и F68).

Настройте беспроводные устройства (RIOED8WS, RIOPH8WS и RIOLX8WS), следуя инструкциям, содержащимся в руководствах по установке каждого аксессуара.

 Если устройства не настроены с помощью платы RIOCN8WS, на дисплее появится сообщение об ошибке «E 18».

⚠ В случае радиопомех беспроводная система блокирует нормальную работу автоматики, а на дисплее появляется сообщение об ошибке «E 17».

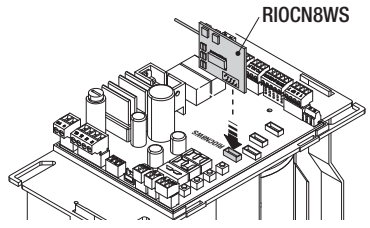

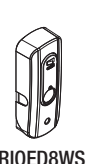

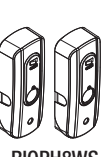

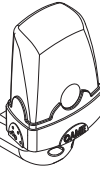

RIOED8WS RIOPH8WS RIOLX8WS

### ПОДКЛЮЧЕНИЕ ДЛЯ СИНХРОННОЙ РАБОТЫ И CRP (CAME REMOTE PROTOCOL)

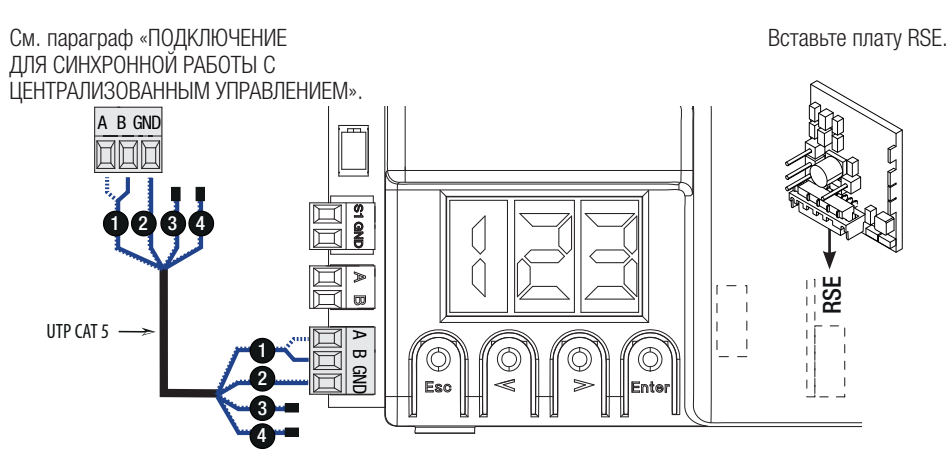

### ОПИСАНИЕ УСТРОЙСТВ ПРОГРАММИРОВАНИЯ

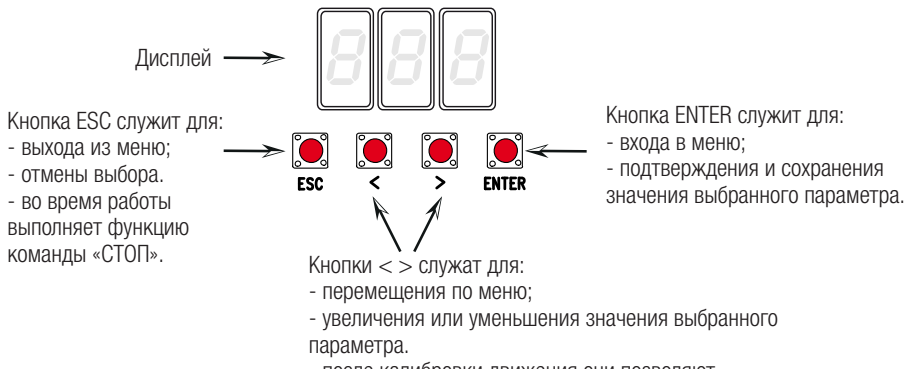

- после калибровки движения они позволяют

выполнять команду «ОТКРЫТЬ» или «ЗАКРЫТЬ».

### МЕНЮ «ФУНКЦИИ»

ВАЖНО! Начните программирование с функций «УСТАНОВКА МОДЕЛИ ПРИВОДА» (A1), «НАПРАВЛЕНИЕ ОТКРЫВАНИЯ» (F54), «СТОП» (F1) и «КАЛИБРОВКА ДВИЖЕНИЯ» (A3).

- ⚠ Программирование можно выполнять, только когда автоматика не работает.
- В памяти можно сохранить до 250 пользователей.

**ДА Когда меню активно, управление автоматикой невозможно.** 

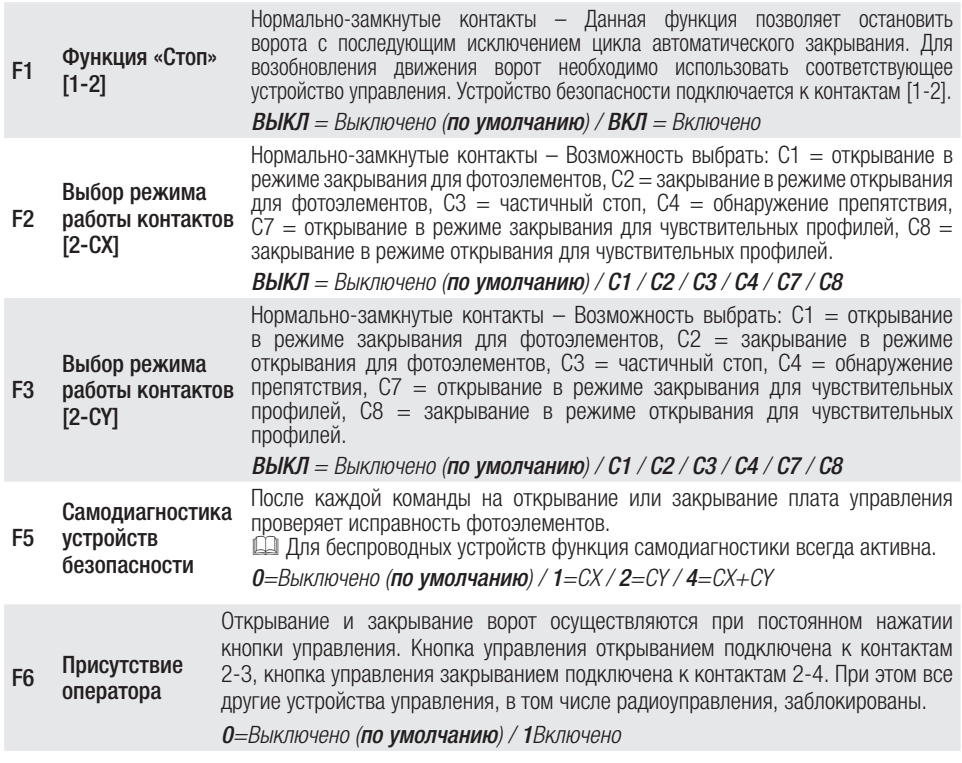

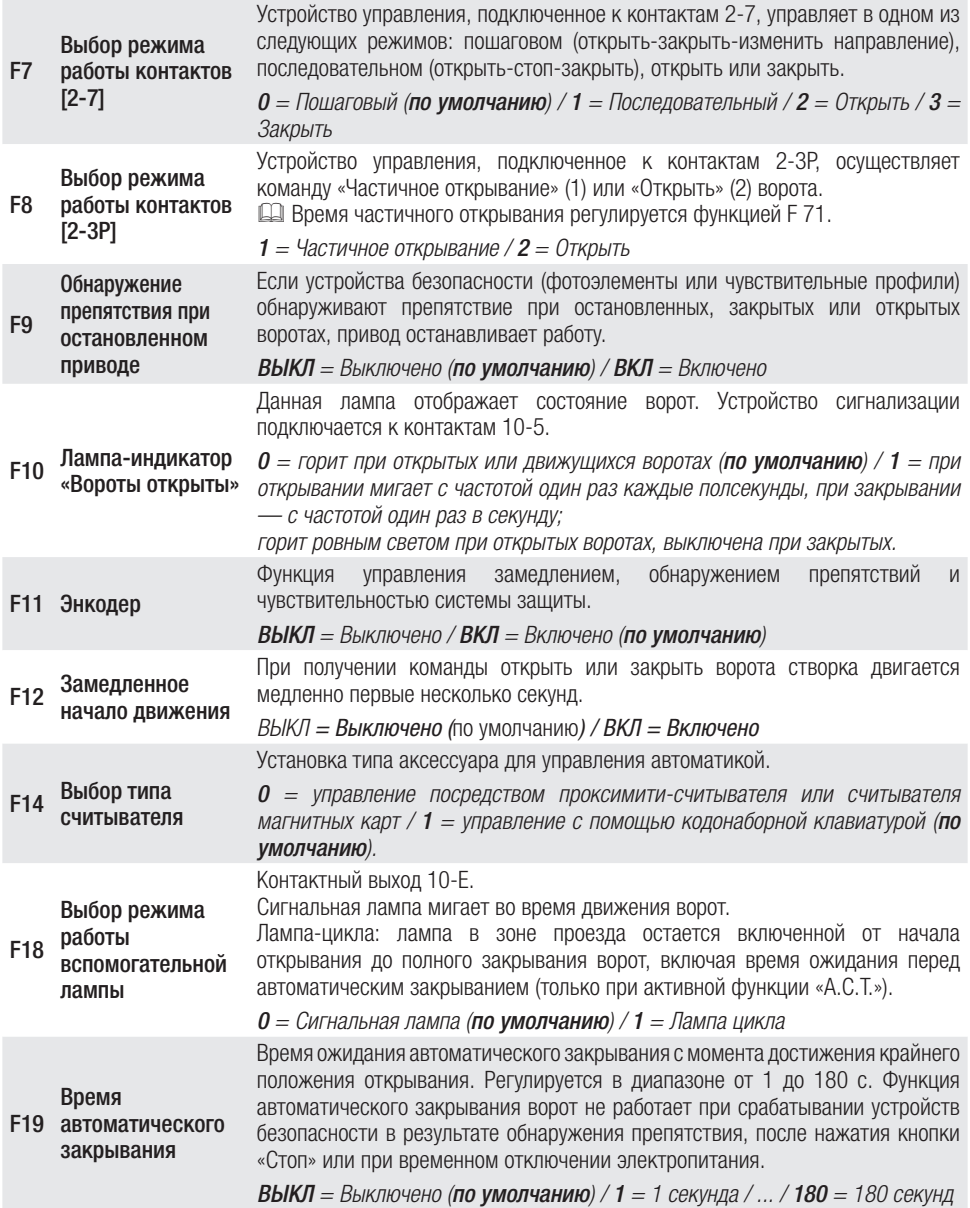

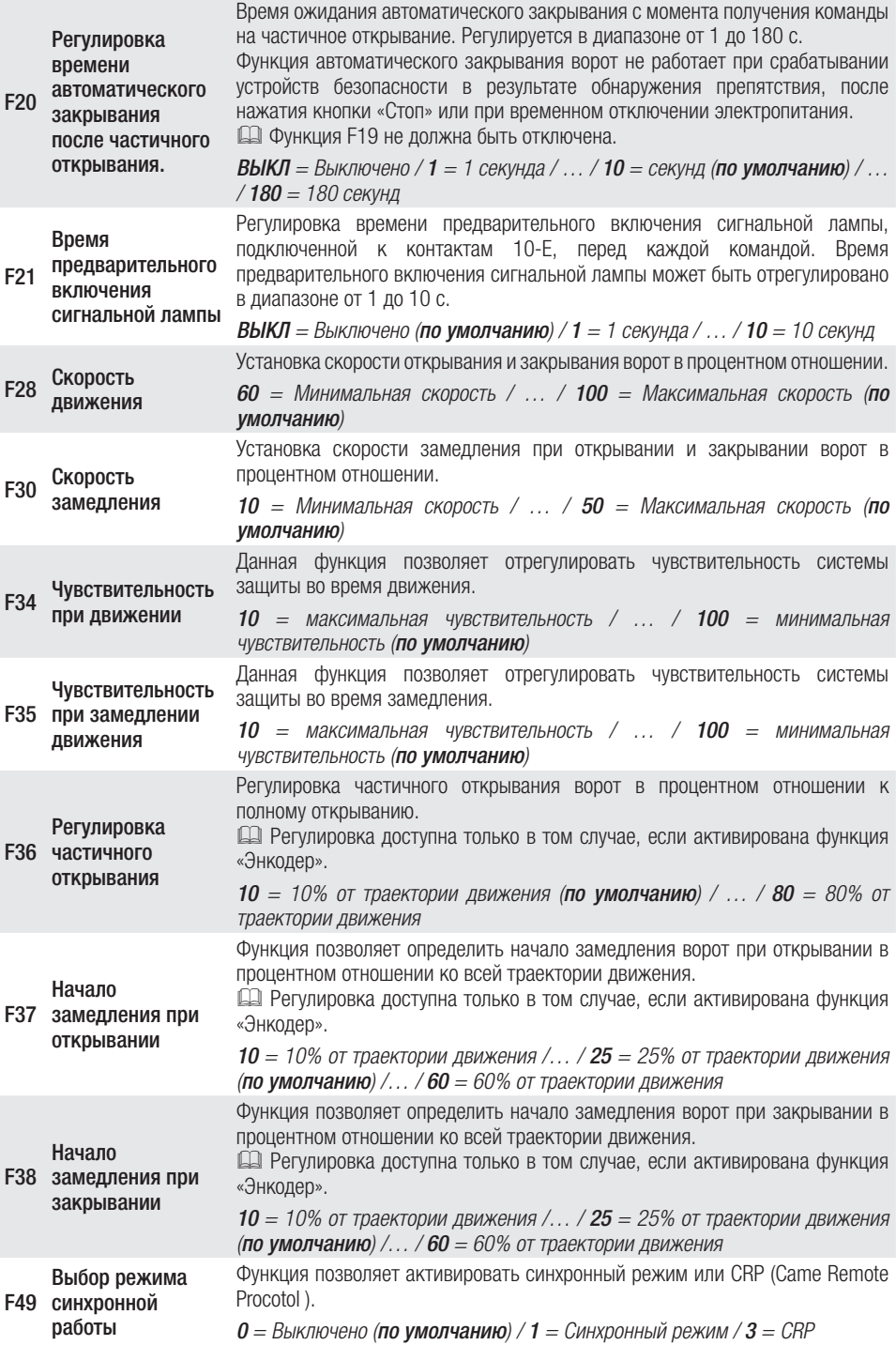

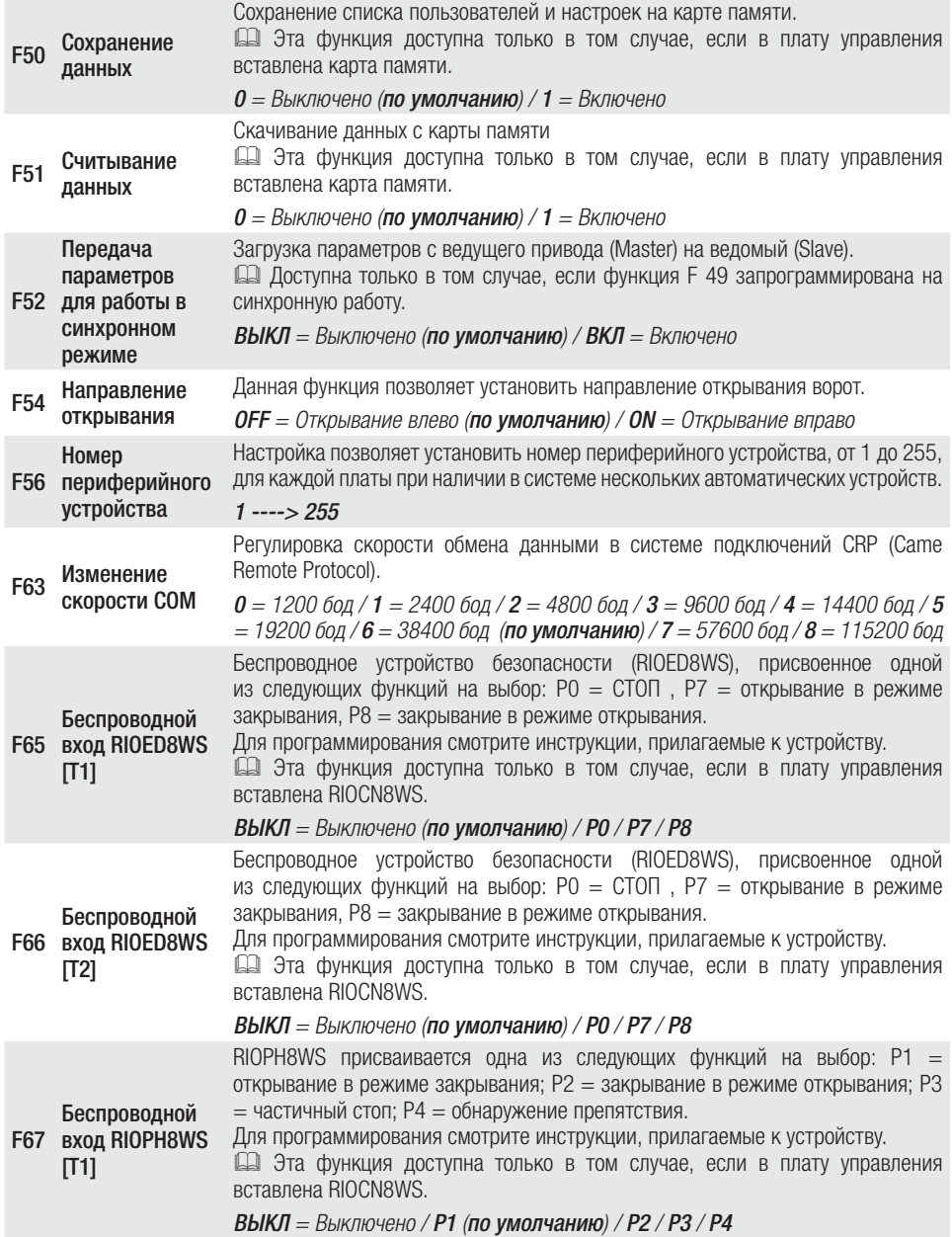

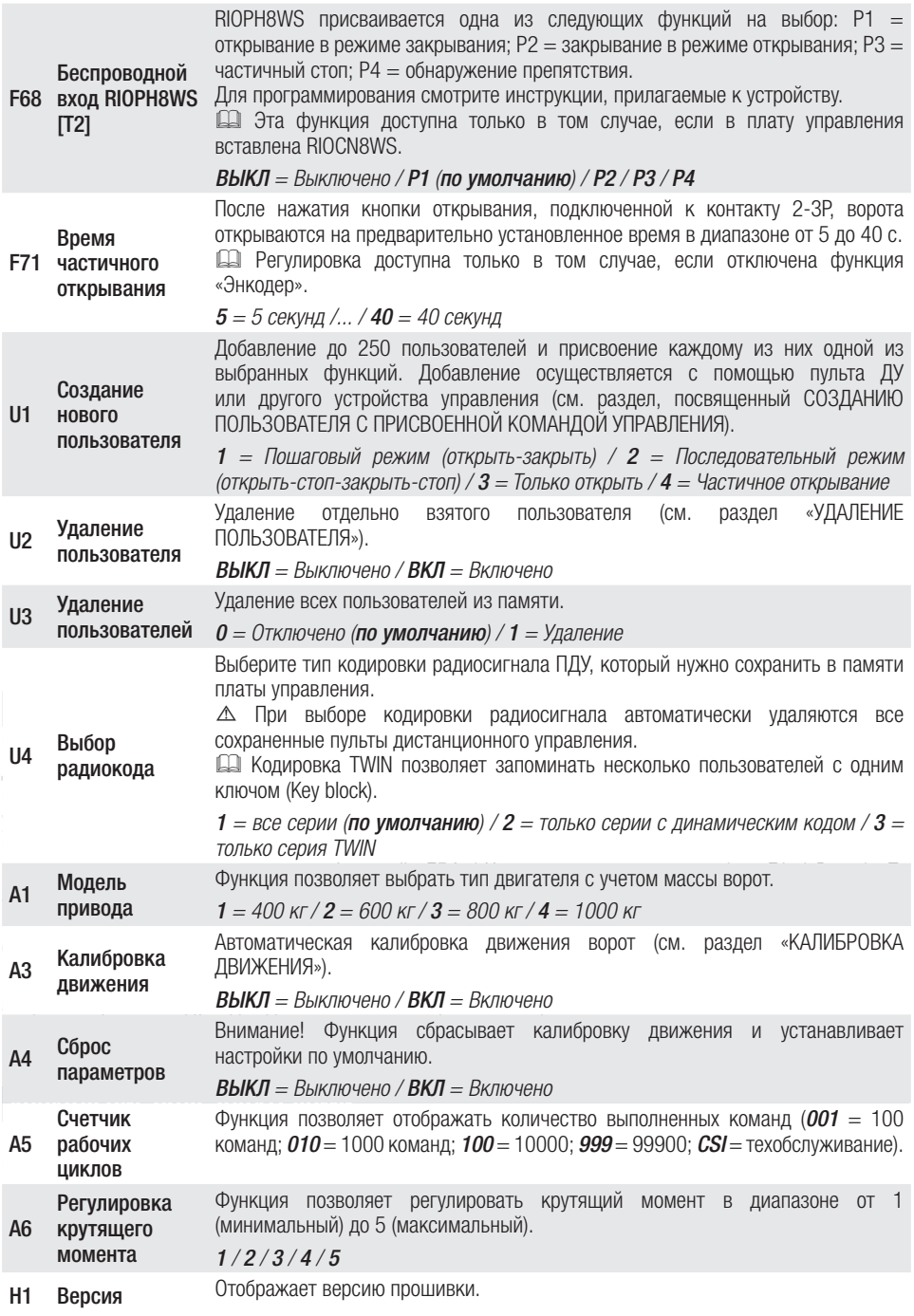

### ДОБАВЛЕНИЕ ПОЛЬЗОВАТЕЛЕЙ С РАЗНЫМИ ФУНКЦИЯМИ УПРАВЛЕНИЯ

Выберите «U1». Подтвердите, нажав ENTER.

Выберите режим управления, который хотите присвоить данному пользователю. Режимы управления:

- $-1 =$  пошаговый режим (открыть-закрыть);
- $-2 =$  последовательный режим (открыть-стоп-закрыть-стоп);
- $-3 =$  только открыть;

- 4 = частичное открывание/пропуск пешехода.

Подтвердите, нажав кнопку ENTER...

на дисплее появится число от 1 до 250, которое будет мигать в течение нескольких секунд. Подайте команду с помощью пульта ДУ или другого устройства управления (например: кодонаборной клавиатуры, проксимити-устройства).

Отметьте данного пользователя в таблице «СПИСОК ЗАРЕГИСТРИРОВАННЫХ ПОЛЬЗОВАТЕЛЕЙ».

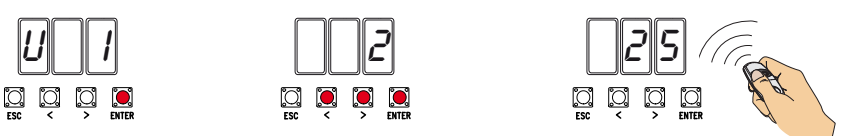

# УДАЛЕНИЕ ОТДЕЛЬНОГО ПОЛЬЗОВАТЕЛЯ

Выберите «U2» и нажмите «ENTER» для подтверждения.

Выберите номер удаляемого пользователя, используя клавиши со стрелками.

Подтвердите, нажав кнопку ENTER...

... на дисплее появится надпись «CLr», подтверждающая удаление.

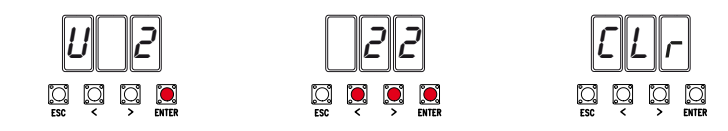

# КАЛИБРОВКА ДВИЖЕНИЯ

 Перед тем как отрегулировать движение створок, установите ворота в средней точке траектории движения, убедитесь в отсутствии каких-либо препятствий и наличии механических упоров открывания и закрывания.

⚠ Использование механических упоров является обязательным.

Важно! Во время калибровки все устройства безопасности, за исключением кнопки «СТОП» (ESC), будут отключены до полного завершения процедуры.

Выберите «А3». Подтвердите, нажав ENTER.

Выберите 1 и нажмите ENTER, чтобы подтвердить выполнение автоматической калибровки движения.

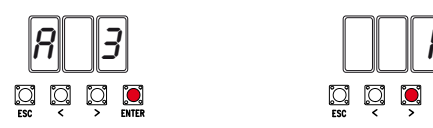

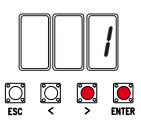

Створка полностью закроется...

... затем ворота полностью откроются.

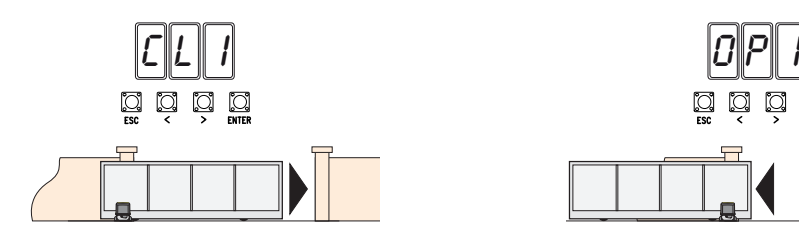

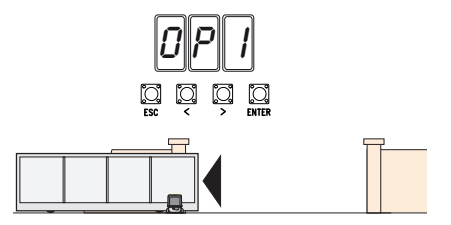

### СОХРАНЕНИЕ И ЗАГРУЗКА ДАННЫХ (ПОЛЬЗОВАТЕЛЕЙ И ПАРАМЕТРОВ НАСТРОЙКИ) С ПО-МОЩЬЮ КАРТЫ ПАМЯТИ

Процедура сохранения данных о пользователях и настройках системы, а также их последующего использования в другой системе с помощью другой платы управления.

Внимание! Операции добавления и извлечения данных с карты памяти выполняются после обесточивания системы.

Вставьте карту памяти в специальный разъем платы управления. ❶

Выберите F50 и нажмите ENTER для подтверждения сохранения данных на карте памяти. ❷ Извлеките карту памяти и вставьте ее в разъем на другой плате управления. ❸

Выберите F51 и нажмите ENTER для подтверждения загрузки данных с карты памяти.  $\bullet$ После сохранения данных рекомендуется извлечь карту памяти.

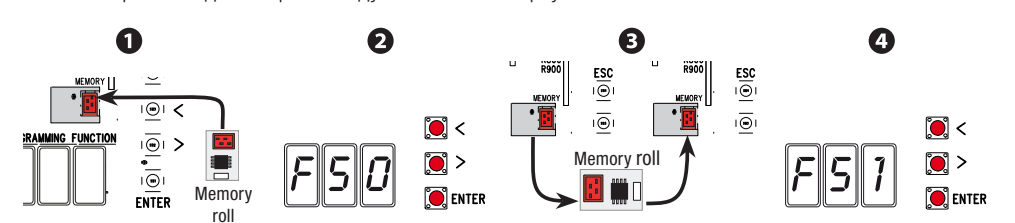

# ЗАКЛЮЧИТЕЛЬНЫЕ РАБОТЫ

После выполнения всех электрических подключений и подготовки системы к работе прикрепите провода к шасси привода с помощью хомутов.

Установите кожух и зафиксируйте его боковыми винтами.

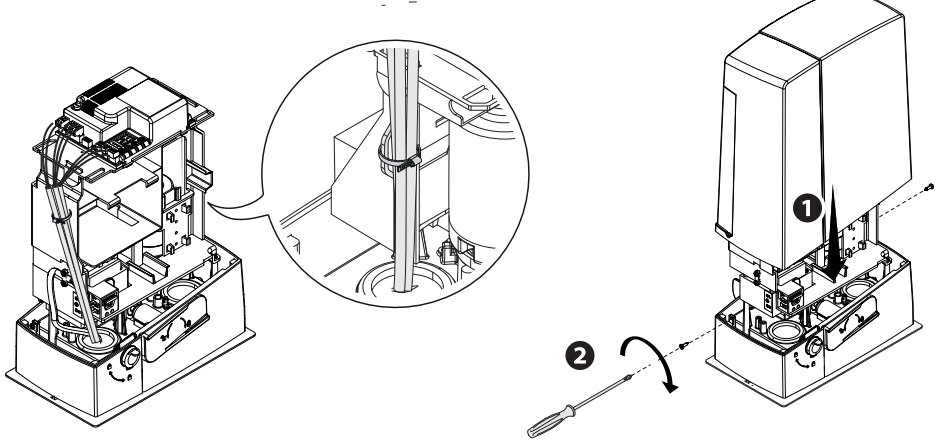

# СООБЩЕНИЯ ОБ ОШИБКАХ

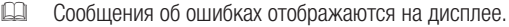

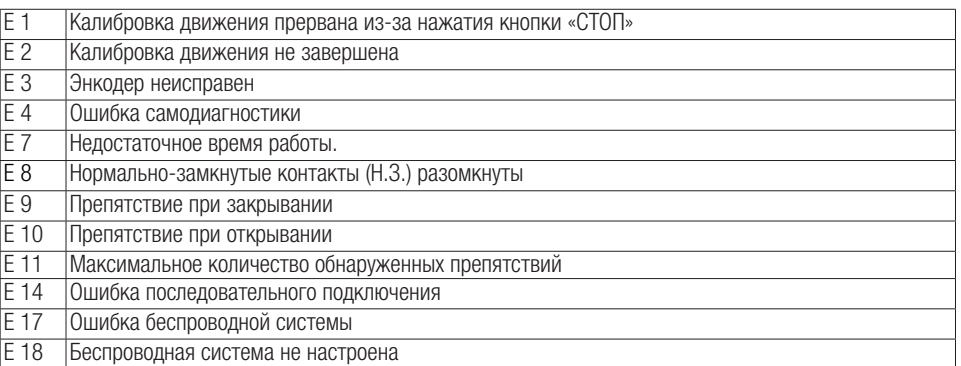

### СИНХРОННАЯ РАБОТА

#### Электрические подключения

Важно! Сначала выполните следующие действия на обоих воротах:

- Вставьте платы RSE в разъемы блоков управления на обоих приводах.

- Подключите два блока управления кабелем типа CAT 5 (макс. 1 000 м) к контактам A-A / B-B / GND-GND, см. пункт «СИНХРОННЫЙ РЕЖИМ РАБОТЫ».

- Подключите все устройства управления, платы кодирования только к блоку управления ведущей автоматики (MASTER).

#### Запоминание пользователей

Выполните процедуру добавления пользователя с присвоенной командой управления на блоке управления MASTER.

#### Программирование

Начните с выполнения только на блоке управления MASTER следующих операций настройки:

- выберите 1 (синхронный) для функции F49 и нажмите ENTER для подтверждения;
- выберите направление открывания для функции F54 и нажмите ENTER для подтверждения;

- выберите «ВКЛ» для функции F52 и нажмите ENTER для подтверждения передачи параметров в синхронном режиме.

Выполните настройку и регулировку только на ВЕДУЩЕМ блоке управления.

Кнопки программирования на ВЕДОМОМ блоке управления отключены.

#### Выбор режимов работы

Режим «ПОШАГОВЫЙ» или «ТОЛЬКО ОТКРЫТЬ». Обе створки открываются.

 Режим «ЧАСТИЧНОЕ/ПЕШЕХОДНОЕ ОТКРЫВАНИЕ». Открывается только створка ведущей (MASTER) автоматики.

О выборе типа управления и добавлении пользователей можно прочитать в разделе «ДОБАВЛЕНИЕ ПОЛЬЗОВАТЕЛЕЙ С РАЗНЫМИ ФУНКЦИЯМИ УПРАВЛЕНИЯ».

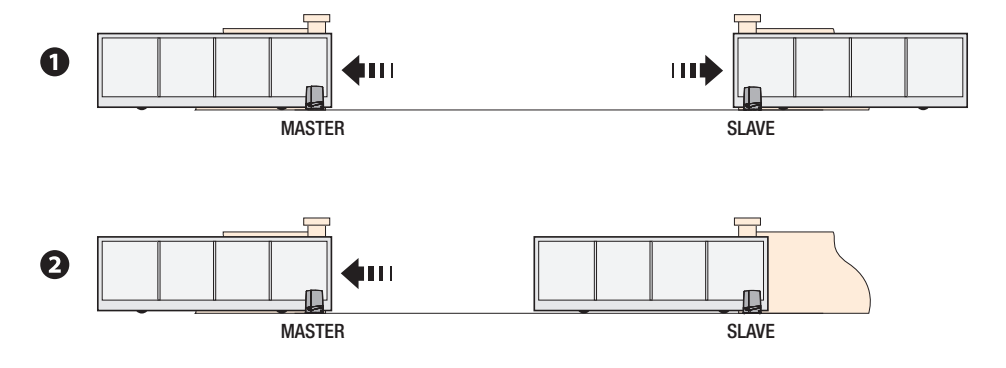

# ВОЗМОЖНЫЕ НЕИСПРАВНОСТИ И СПОСОБЫ ИХ УСТРАНЕНИЯ

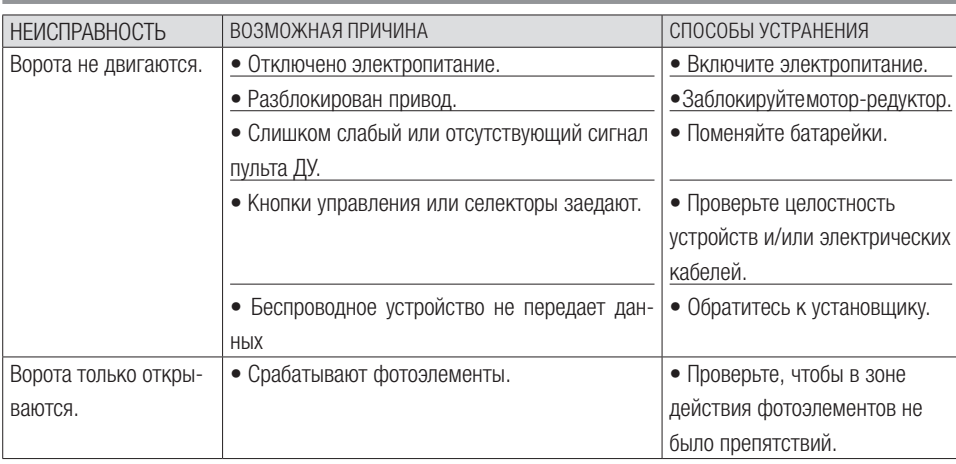

### ⚠ *Если проблему невозможно устранить, следуя приведенным в таблице инструкциям, или обнаруживаются неполадки, неисправности, шум, подозрительные вибрации или неожиданное поведение системы, обратитесь к квалифицированному персоналу.*

# УТИЛИЗАЦИЯ

- ☞ CAME S.p.A. имеет сертификат системы защиты окружающей среды UNI EN ISO 14001, гарантирующий экологическую безопасность на ее заводах.
- Мы просим, чтобы вы продолжали защищать окружающую среду. САМЕ считает одним из фундаментальных пунктов стратегии рыночных отношений выполнение этих кратких руководящих принципов:

### УТИЛИЗАЦИЯ УПАКОВКИ

Упаковочные компоненты (картон, пластмасса и т. д.) — твердые отходы, утилизируемые без каких-либо специфических трудностей. Необходимо просто разделить их так, чтобы они могли быть переработаны.

Утилизацию необходимо проводить в соответствии с действующим законодательством местности, в которой производилась эксплуатация изделия.

НЕ ЗАГРЯЗНЯЙТЕ ОКРУЖАЮЩУЮ СРЕДУ!

### УТИЛИЗАЦИЯ ИЗДЕЛИЯ

Наша продукция изготовлена с использованием различных материалов. Бóльшая их часть (алюминий, пластмасса, сталь, электрические кабели) ассимилируется как городские твердые отходы. Они могут быть переработаны специализированными компаниями.

Другие компоненты (электронные платы, батарейки пультов дистанционного управления и т.д.), напротив, могут содержать загрязняющие вещества.

Они должны передаваться компаниям, имеющим лицензию на их переработку.

Утилизацию необходимо проводить в соответствии с действующим законодательством местности, в которой производилась эксплуатация изделия.

НЕ ЗАГРЯЗНЯЙТЕ ОКРУЖАЮЩУЮ СРЕДУ!

# СПИСОК ЗАРЕГИСТРИРОВАННЫХ ПОЛЬЗОВАТЕЛЕЙ

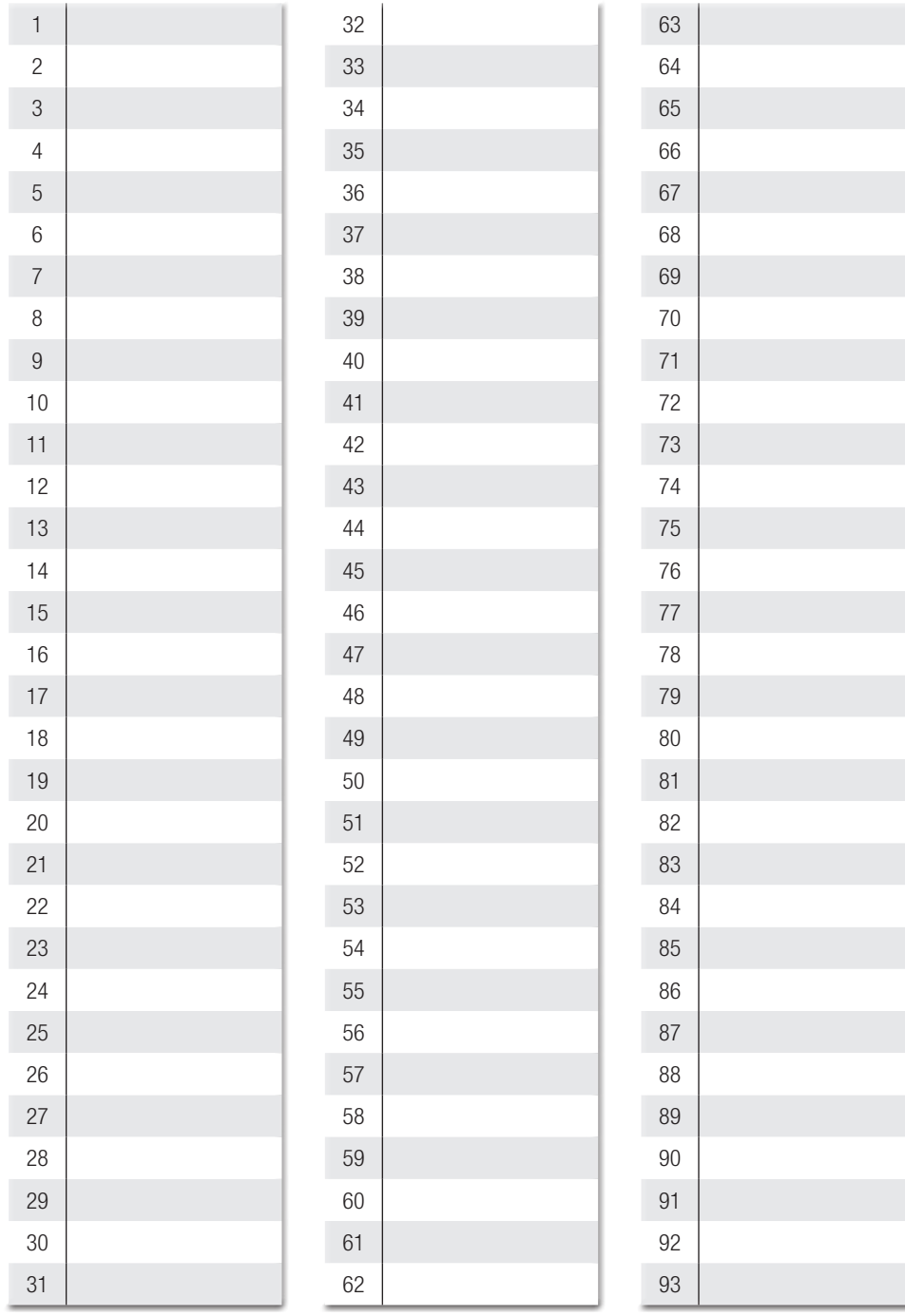

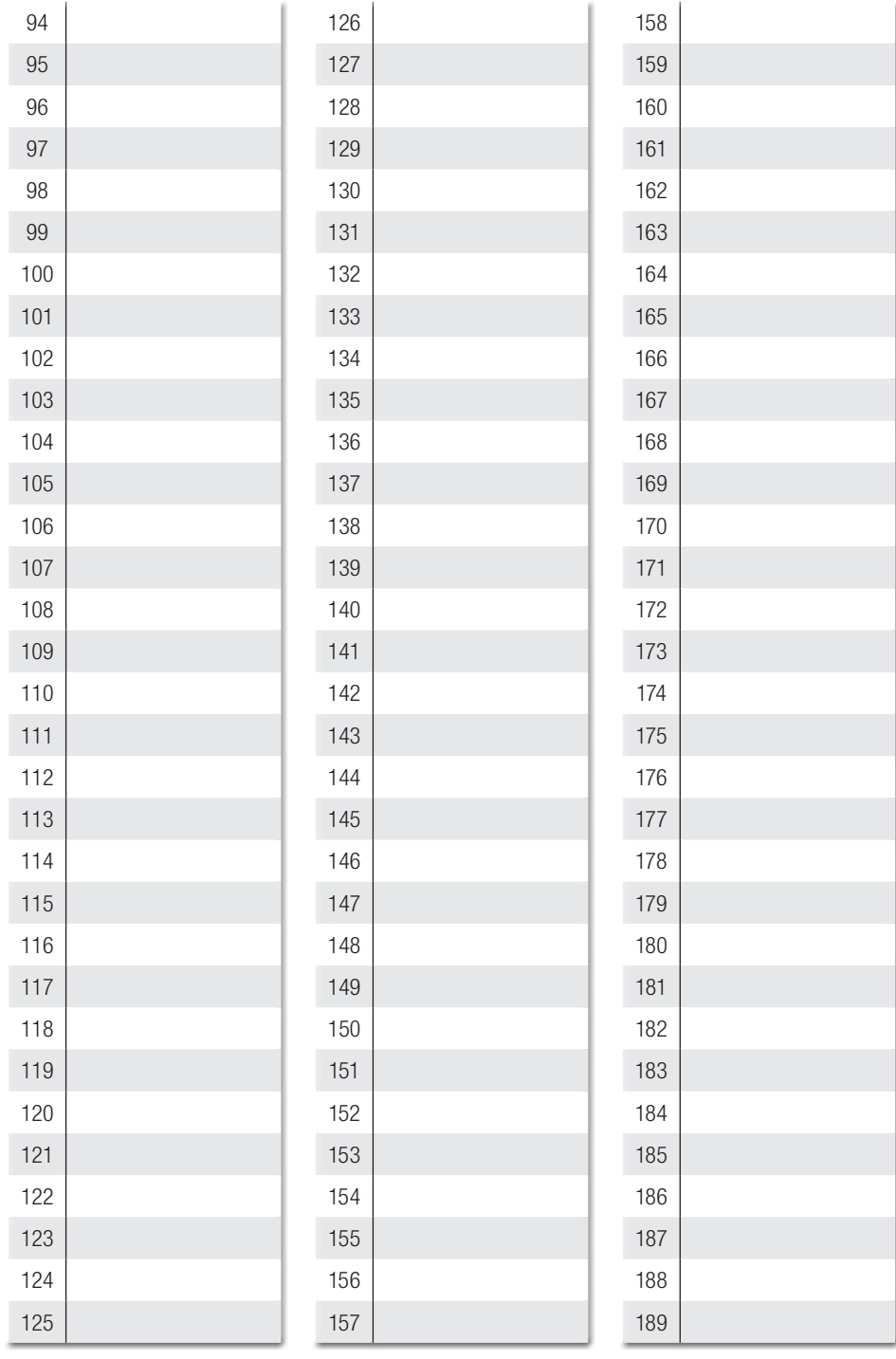

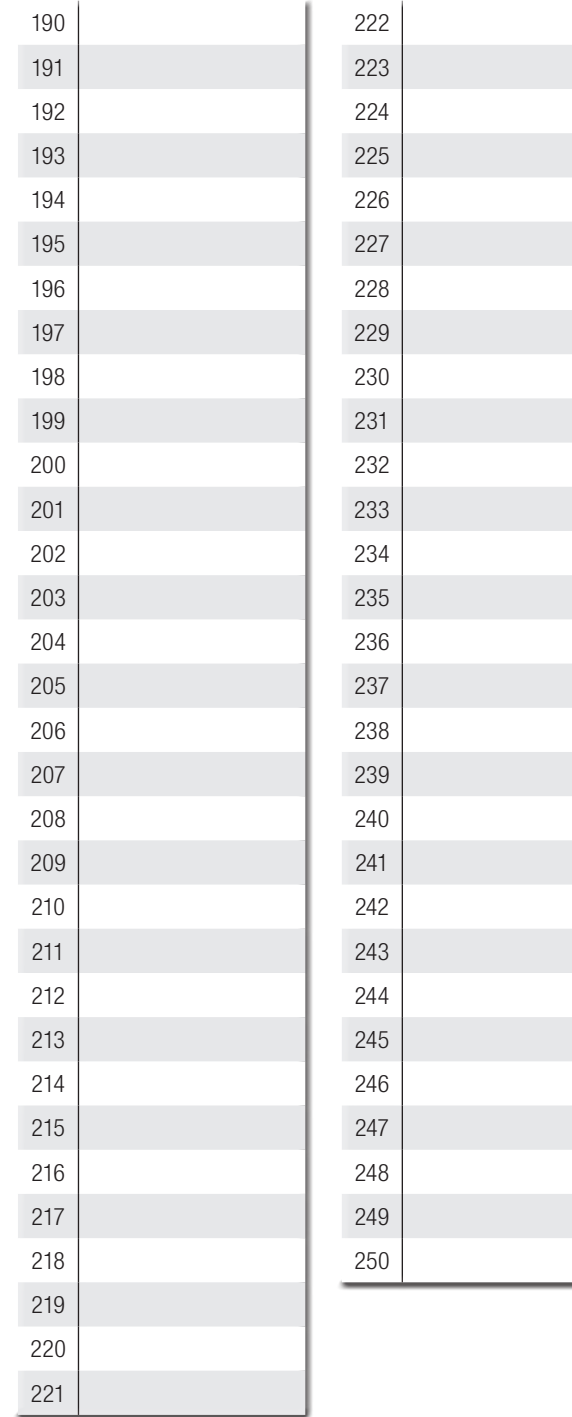

Fabbricante / Manufacturer / Hersteller / Fabricant / Fabricante / Fabricante<br>/ Wytwórca / Fabrikant

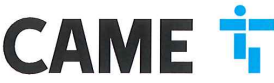

Came S.p.a. indirizzo / address / adresse / adresse / dirección / endereco / adres / adres Via Martiri della Libertà 15 - 31030 Dosson di Casier Treviso - Italy DICHIARA CHE LE AUTOMAZIONI PER CANCELLI SCORREVOLI / DECLARES THAT THE DRIVES FOR SLIDING GATES /<br>ERKLART DASS DIE AUTOMATISIERUNGEN FÜR SCHIEBETORE / DECLARE QUE LES AUTOMATISATIONS POUR<br>PORTAILS COULISSANTS / DECLARA QU BOX 1999 – TRANSPORT DE MARIA VISITALE DE LA PROVIDIRA DE LA PROPORTATO DE LA PROPORTATO DE LA PROPORTATO DE L<br>OVO VED 1999 – DECULADO DE LA PORTATO DE LA PORTATO DE LA PARA DO LA PORTA DO DE LA PORTA PORTA DE LA PORTATO<br>O BXV04AGF BXV06AGF BXV10AGF SONO CONFORMI ALLE DISPOSIZIONI DELLE SEGUENTI DIRETTIVE / THEY COMPLY WITH THE PROVISIONS OF THE FOLLOW-<br>ING DIRECTIVES / DEN VORGABEN DER FOLGENDEN RICHTIJNEN ENTSPRECHEN / SONT CONFORMES AUX DISPOSITIONS<br>DES DIRECTIVES - COMPATIBILITY OLD CHANNEL POOR OF THE THOMAGNETIC COMPATIBILITY / ELEKTROMAGNETISCHE<br>VERTRÄGLICHKEIT / COMPATIBILITY ELECTROMAGNETIQUE / COMPATIBILITY / ELEKTROMAGNETISCHE<br>DADE ELETROMAGNETICA / KOMPATYBILNOSCI ELEKTROMA LITEIT : 2014/30/UF. Enterinario norme armonizzate ed altre norme teoriche / Fiefer to<br>
Hermann comme armonizzate ed altre norme teoriche / Fiefer to<br>
European regulations and other technical regulations / Harmonister<br>
Bezugsnormen und andere EN 61000-6-2:2005 EN 61000-6-3:2007+A1:2011<br>EN 62233:2008 EN 60335-1:2012+A11:2014 EN 60335-2-103:2015 verwezen veween<br>FISPETTANO I REQUISITI ESSENZIALI APPLICATI: / MEET THE APPLICABLE ESSENTIAL REQUIREMENTS: / DEN WESENTLICHEN<br>ANGEWANDTEN ANFORDERUNGEN ENTSPRECHEN: / RESPECTENT LES CONDITIONS REQUISES NECESSAIRES APPLIQUEES:<br>/ CUM 1.1.3; 1.1.5; 1.2.1; 1.2.2; 1.3.2; 1.3.7; 1.3.8.1; 1.4.1; 1.4.2; 1.5.1; 1.5.6; 1.5.8; 1.5.9; 1.5.13; 1.6.1; 1.6.3; 1.6.4; 1.7.1; 1.7.2; 1.7.4 1-1-1, 1-1-4, 1-1-4<br>PERSONA AUTORIZZATA A COSTITURE LA DOCUMENTAZIONE TECNICA PERTINENTE / PERSON AUTHORISED TO COMPLE THE RELEVANT TECHNICAL DOCUMENTATION /<br>PERSONA AUTORIZZATA A COSTITURE EN ERELANNTEN TECHNISCHEN UNTERL CAME S.p.a. CAMIC S-D-RA<br>La documentatione lachica pertinente è stata compilata in conditional different different technical documentation has been drawn up in compliance with attached<br>document WB, / Dia reformate technical polyumenta bilage VIIB. CAME S.p.a. si impegna a trasmetters, in risposta a una richiesta adeguatamente motivata delle autorità, information (sulter particle) and a state of the control of the case of provide information of the qualitative forest VIETA / FORBIDS / VERBIETET / INTERDIT / PROHIBE / PROIBE / ZABRANIA SIE / VERBIEDT ia messa in servizio dochi is macchini messa in servizio dolla messa in servizio della messa in servizio dochi is macchini messa in servizio dochi is macchini messa in servizio dochi is macchini messa in servizio dochi is met de richtlin 2006/42/EG Legale Rappresentante / Legal Representative /Gesetzlicher<br>Vertreter / Representant Legal / Representante Legal /<br>Representante Legal / Prawny Przedstawiciel / Juridische<br>Vertegenwoordiger Dosson di Casier (TV) 5 Marzo / March / März / Mars / Marzo / Março / Marzec / Maart 2018 Paolo Menuzze Fascicolo tecnico a supporto / Supporting technical dossier / Unterstützung technische Dossier / soutenir dossier technique / apoyo expediente técnico / apoiar dossier técnico / wspieranie dokumentacji technicznej / ondersteunende technische dossier: 801MS-0160 Came S.p.a Via Martiri della Libertà, 15 - 31030 Dosson di Casier - Treviso - Italy - Tel. (+39) 0422 4940 - Fax (+39) 0422 4941<br>Info@came.it - www.came.com Cap, Soc. 1.610.000.00 € - C.F. e P.I. 03481280265 - VAT IT 03481280265 - REA TV 275359 - Reg Imp. TV 03481280265 *Содержание данного руководства может быть изменено в любое время без предварительного уведомления.*

**CAME T** 

#### CAME S.p.A. Via Martiri Della Libertà, 15

31030 Dosson di Casier - Treviso - Italy tel. (+39) 0422 4940 - fax. (+39) 0422 4941